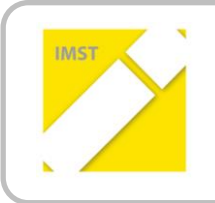

**IMST – Innovationen machen Schulen Top** Informatik kreativ unterrichten

# **EVALUIERUNG DES EINSATZES VON GEOGEBRA UND EXCEL IM MATHEMATIK- UNTERRICHT**

# **UNTER BERÜCKSICHTIGUNG DES KOMPETENZMODELLS DER ANGEWANDTEN MATHEMATIK IM HINBLICK AUF DIE STANDARDISIERTE REIFE- UND DIPLOMPRÜFUNG.**

**ID 1375**

**OSTR. PROF. MAG. ERWIN HÖFERER**

**HÖHERE BUNDESLEHRANSTALT FÜR LAND- UND ERNÄHRUNGSWIRTSCHAFT-PITZELSTÄTTEN** 

**GLANTALSTRAßE 59, 9061 KLAGENFURT**

**KLAGENFURT, JUNI 2014**

# **INHALTSVERZEICHNIS**

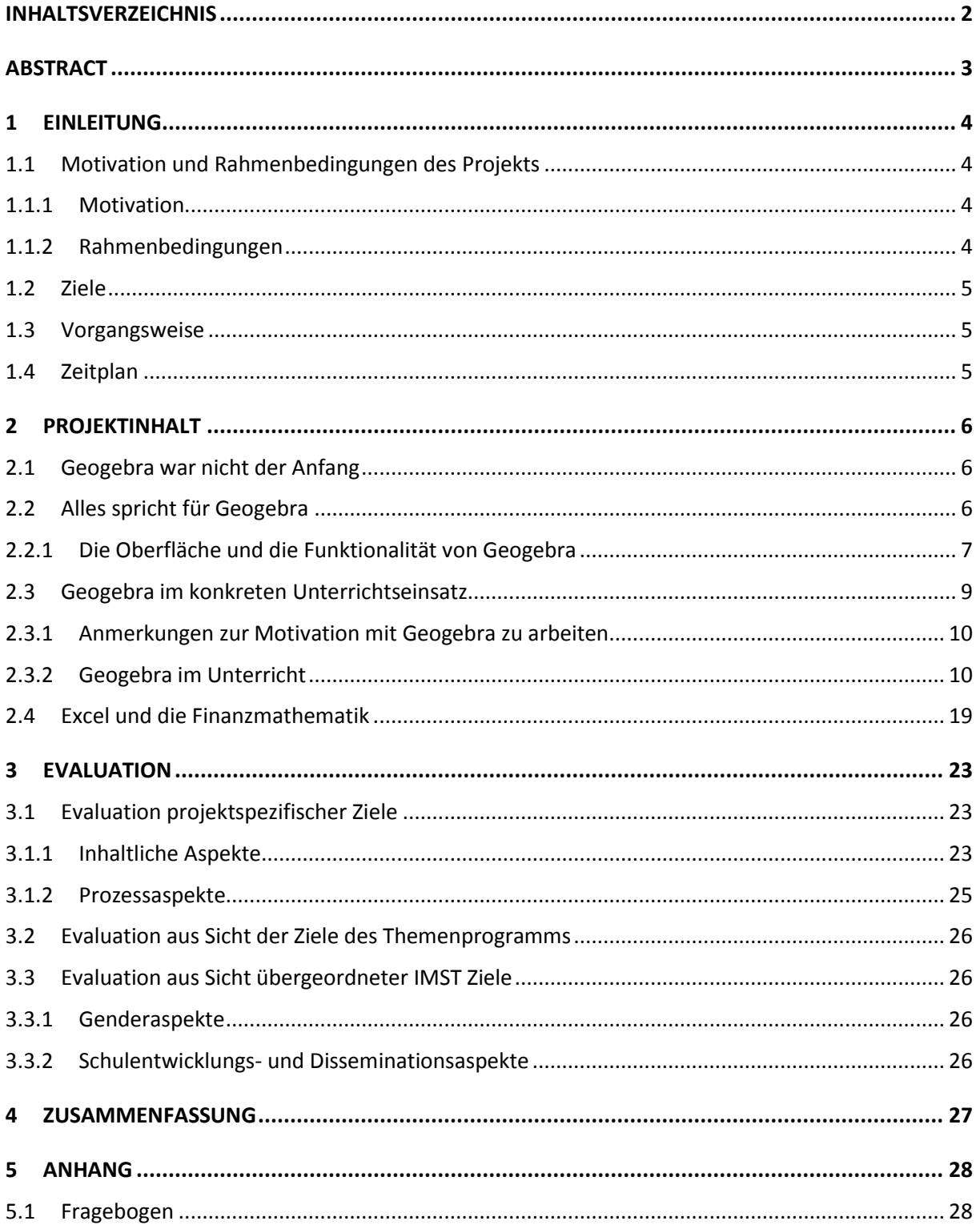

# **ABSTRACT**

Die Zielsetzung dieses IMST-Projekts ist, die Verwendung von Geogebra und Excel im Mathematikunterricht zu beobachten und zu evaluieren. Das Projekt wurde in einem 3. Jahrgang (11. Schulstufe) der HBLA für Land- und Ernährungswirtschaft in Pitzelstätten mit 21 Schülerinnen und 7 Schülern durchgeführt. Die mathematischen Schwerpunkte umfassten die Inhaltsbereiche Wachstums- und Abnahmeprozesse und die Finanzmathematik (Zinseszins- und Rentenrechnung). Alle Schülerinnen und Schüler besitzen Notebooks, so dass Geogebra und Excel ständig im Unterricht, bei Hausübungen und schriftlichen Überprüfungen zur Verfügung stand. Geogebra und Excel waren daher nicht (nur) als Demonstrations- und Präsentationswerkzeuge in Verwendung, sondern als ständige elektronische Tools für die Schülerinnen und Schüler benutzbar. Die Bewertung dieser Werkzeuge erfolgte über die ständige Beobachtung, über laufende Rückmeldungen der Schülerinnen und Schüler, durch die Gestaltung eines Fragebogens und durch die Durchführung zweier Interviews.

Es kann festgehalten werden, dass für diese Klasse die Verwendung von Geogebra und Excel zu einer Grundvoraussetzung für das Gelingen eines modernen Mathematikunterrichts geworden ist.

**Kategorien**: 11. Schulstufe, Angewandte\_Mathematik, Anwendungsbezogenes\_Lernen, BHS, Computerunterstützter Unterricht, Didaktische Variation, Digitale Medien, Eigenständiges Lernen, Geo-Gebra, Graph, HLFS, Kompetenzenmodell, Lernsoftware, Mathematische\_Software, Spreadsheets, Standards, Technologie, Wachstum

Schulstufe 11 Fach Mathematik Kontaktperson Ostr. Mag. Erwin Höferer

# **1 EINLEITUNG**

Die Verwendung elektronischer Medien im Mathematikunterricht erhält durch die Einführung der standardisierten Reife- und Diplomprüfung und durch die Formulierung des Kompetenzmodells für das Fach Angewandte Mathematik für die Oberstufe eine bisher nicht dagewesene Bedeutung. In der Handlungsdimension Operieren (Technologieeinsatz) des Kompetenzmodells wird der Einsatz einer fortschrittlichen Technologie nachdrücklich eingefordert. Diese Technologie kann nicht mehr der Taschenrechner vergangener Tage sein (z.B. TI 30), sondern eine zeitgemäße Technologie hat einen Minimalstandard zu erfüllen, der darin besteht, dass Grafikfähigkeit und grundlegende CAS-Funktionen gegeben sein müssen. An unserer Schule haben wir uns mit Einverständnis der Eltern dahingehend entschieden, dass als Hardware Notebooks/Tablets und als Software Geogebra und Excel für den Mathematikunterricht verwendet werden. Die Entscheidung für Geogebra war nicht schwer, da Geogebra die führende Mathematiksoftware für den Unterricht und frei verwendet werden darf. Für die Lösung finanzmathematischer Probleme ist auf Grund des Funktionsumfangs Excel besser geeignet. Innerhalb der realen Finanzwelt hat Excel den entsprechenden praktischen Stellenwert. Als Grundlage der Entscheidung, welches Werkzeug im Mathematikunterricht verwendet werden soll, muss die praktikable Angemessenheit als Ausgangspunkt genommen werden. Die Einführung neuer Technologien im Unterricht kann aber nicht ohne Auswirkung auf die didaktischmethodische Gestaltung des Unterrichts bleiben. Jede neue Technologie bringt neue Möglichkeiten und Chancen aber auch neue Problemsituationen für die Schülerinnen und Schüler und Lehrerinnen und Lehrer mit sich. Geogebra ist nicht nur ein "besserer" Taschenrechner, sondern bietet für die Schülerinnen und Schüler und für Lehrerinnen und Lehrer Möglichkeiten, innovative Lehr- und Lernformen im Mathematikunterricht zu unterstützen.

# **1.1 Motivation und Rahmenbedingungen des Projekts**

### **1.1.1 Motivation**

Durch die Fokussierung auf die Inhaltsdimensionen der Angewandten Mathematik wurde in der Vergangenheit der Blick auf die Handlungsdimensionen vernachlässigt. Erst durch die Entwicklung und Veröffentlichung der Bildungsstandards Mathematik der BHS treten die Fragestellungen nach den Handlungsdimensionen in den Vordergrund. Die Frage nach der Bedeutung des Operierens in der Schulmathematik muss durch eine weitere ergänzt ergänzt werden: Welche Operationen können auf neue Technologien ausgelagert werden? Durch die Verwendung von Geogebra erhalten die Schülerinnen und Schüler die Chance, Mathematik durch Visualisierungen, Simulationen und selbstständigen Experimentieren leichter und besser zu verstehen. Zugänge zur Mathematik können über den Einsatz zeitgemäßer Technologie erleichtert bzw. ermöglicht werden.

Wird der Zugang zur Mathematik durch den Einsatz von Geogebra bzw. Excel wirklich erleichtert und nachhaltiger? Empfinden die Schülerinnen und Schüler die genannten Technologien wirklich als sinnvolle Werkzeuge für das Verstehen des Stoffes? Kann durch das Auslagern langwieriger operativer Prozesse auf CAS-Systeme Zeit gewonnen werden, um für die Handlungsdimensionen Modellieren und Reflektieren mehr Zeit zu gewinnen? Die Beantwortung dieser Fragen und eine teilweise Evaluierung meiner Methoden und meines didaktischen Ansatzes stellt meine Motivation für das vorliegende IMST-Projekt dar.

### **1.1.2 Rahmenbedingungen**

Alle am Projekt beteiligten Schülerinnen und Schüler verfügen über Notebooks. Die verwendete Software ist auf allen Rechnern installiert. Die Grundeinführung in Geogebra erfolgte bereits im zweiten Jahrgang; die wesentlichen Strukturen von Excel werden/wurden im Unterrichtsgegenstand Angewandte Informatik vermittelt. Im Zentrum des Projekts stehen die Schülerinnen und Schüler des dritten Jahrgangs. Der dritte Jahrgang umfasst 21 Schülerinnen und 7 Schüler. Die Schülerinnen des zweiten Jahrgangs fließen insofern in das Projekt ein, da hier auf die Schwierigkeiten beim Erlernen und im Umgang mit Geogebra verwiesen werden kann.

Der dritte Jahrgang kann als engagiert und interessiert beschrieben werden, wobei ein paar Schülerinnen und Schüler besonders hervorzuheben sind. Sie bekunden nämlich eine besonders positive Interessenslage bezüglich der Verwendung neuer Medien.

# **1.2 Ziele**

Die Verwendung von Geogebra und Excel im Fach Angewandte Mathematik bringt nicht nur Vorteile und neue didaktische Möglichkeiten, sondern auch bisher nicht bekannte Schwierigkeiten mit sich. Es ist somit Ziel dieser Arbeit, die Vor- und Nachteile des Einsatzes moderner digitaler Medien im Mathematikunterricht herauszuarbeiten und zu beschreiben. Durch eine kritische Bewertung sollen Rückschlüsse auf die didaktischen Möglichkeiten des Einsatzes zeitgemäßer Medien im Mathematikunterricht gezogen werden.

# **1.3 Vorgangsweise**

Es ist problematisch, wenn man gleichzeitig Subjekt und Objekt einer Untersuchung ist. Diese Doppelrolle kann dazu führen, dass objektive Phänomene eine subjektive Färbung erhalten, die nicht a priori verallgemeinerbar sind. Jede didaktische Situation ist konstituiert durch die temporär Agierenden. Es sind die Schülerinnen und Schüler, die Lehrerinnen und Lehrer, sowie weitere Rahmenbedingungen wie Klassengröße, die vorhandene Infrastruktur, das Vorhandensein von Beobachtern, der Unterrichtsgegenstand selbst, die angewandte Methodik und vieles mehr, was die jeweilige Unterrichtssituation prägt.

Es werden daher in diese Arbeit sowohl subjektive Erfahrungen, die ich beim Einsatz von Geogebra und Excel machte und mache als auch laufende Rückmeldungen von Schülerinnen und Schülern sowie die Resultate einer Online-Befragung einfließen. Weiters werden zwei offene Interviews mit Schülerinnen und Schülern auf freiwilliger Basis geführt. Als Online-Plattform für die Kommunikation mit den Schülerinnen und Schülern habe ich die Lernplattform edmodo<sup>1</sup> gewählt. Der Vorteil von edmodo liegt darin, dass edmodo ein geschlossenes Kommunikationssystem darstellt, d.h. die Kommunikationsströme sind entweder immer ausschließlich auf die gesamte Gruppe (Klasse) oder auf den Lehrer gerichtet. Da diese Plattform einfach und intuitiv zu bedienen ist ("Facebook für Schulen"), ist sie für unsere Zwecke der Lernplattform Moodle vorzuziehen. Edmodo bietet außerdem alle Tools, die für den effizienten Einsatz einer Lernplattform erforderlich sind. Nicht unerwähnt soll bleiben, dass Edmodo für die Lernenden, Lehrenden und Erziehungsberechtigten kostenlos verwendet werden kann.

# **1.4 Zeitplan**

Die Befragung der Schülerinnen und Schüler konnte erst im April und Mai 2014 erfolgen. Der Grund lag darin, dass erst zu dieser Zeit mit beiden Programmen gearbeitet werden konnte. Geogebra wurde zwar von Schuljahresbeginn an im Unterricht eingesetzt, die Verwendung von Excel erfolgte aber erst mit der Einführung der Finanzmathematik im Sommersemester. Damit die Schülerinnen und Schüler einen Vergleich in der Anwendbarkeit von Geogebra und Excel anstellen konnten, ergab sich dieser Zeitplan. Die Erfahrungen der mit Geogebra erstellen Aufgaben konnten während des gesamten Schuljahres gesammelt werden.

Im April erfolgte die Gestaltung und Veröffentlichung des Fragebogens auf der Lernplattform Edmodo. Die Schülerinnen und Schüler hatten bis nach Ostern Zeit, den Fragebogen online auszufüllen. Im Anschluss fanden noch offene Interviews mit Schülerinnen und Schülern statt.

 $\overline{a}$ 

<sup>1</sup> www.edmodo.com

# **2 PROJEKTINHALT**

### **2.1 Geogebra war nicht der Anfang**

Die Entscheidung, Geogebra an unserer Schule im Mathematikunterricht zu verwenden, fiel bereits vor 3 Jahren. Vor Jahren gab es einen Versuch mit für die Oberstufe angepassten Modulen, sogenannten Notebooks, mit dem wohl professionellsten CAS-Programm, nämlich Mathematica von Wolfram-Resarch, zu arbeiten. Dieses Projekt erfolgte unter Betreuung der Universität Graz. Die Durchführung des Projekts war möglich, da eine Mathematica-Klassenlizenz über die Schulbuchaktion erhältlich war. Es zeigte sich aber, dass das Handling von Mathematica für Schülerinnen und Schüler der Oberstufe trotz angepasster Notebooks zu umständlich ist und der zusätzliche Lernaufwand für den Umgang mit Mathematica den Einsatz nicht rechtfertigt. Außerdem kam noch dazu, dass die Schülerinnen und Schüler Mathematica zu Hause nicht nutzen konnten, da eine Verwendung außerhalb der Schule im Lizenzmodell nicht vorgesehen war. Das Arbeiten und Üben mit den Mathematica-Notebooks außerhalb des Unterrichts war daher nicht möglich. Eine weitere Einschränkung ergab sich daraus, dass Mathematica auf Grund der Verwendung eines Lizenzservers nur auf den Rechnern im EDV-Raum verwendbar war. Im Folgejahr war, da Mathematica aus der Schulbuchaktion genommen wurde, durch die anfallenden hohen Lizenzkosten an eine Weiterführung von Mathematica nicht zu denken. Als Resümee kann gesagt werden, dass es sich hier wohl um die mächtigste CAS-Anwendung handelt, aber diese durch die Komplexität und die lange Einarbeitungszeit für die Beherrschung der Funktionen für die Schülerinnen und Schüler und wegen der hohen Lizenzkosten nicht geeignet ist. Mathematica ist das mathematische Werkzeug für Experten und Universitäten.

Ein weiterer spannender Versuch war das Arbeiten mit dem nicht so sehr bekannten, aber doch mächtigen Computer Algebra System Maxima. Maxima kann für alle bekannten Betriebssysteme kostenfrei von sourceforge.net einschließlich Dokumentation und einfacher grafischer Oberfläche heruntergeladen werden (Maxima steht unter einer GPL-Lizenz). Die Entscheidung zugunsten von Maxima fiel zu einer Zeit, als Geogebra noch kein CAS-Modul besaß.

Für Maxima gab es drei wesentliche Pro-Argumente:

- Maxima ist ein mächtiges CAS-System,
- Maxima ist nicht an das Betriebssystem Windows gebunden und
- Maxima ist kostenfrei.

Die Nachteile von Maxima können wie folgt zusammengefasst werden:

- Maxima ist (leider) nur ein CAS-System,
- Maxima besitzt nur eine einfache grafische Benutzeroberfläche (entspricht nicht einem gegenwärtigen Standard der Usability),
- die Syntax der Befehle ist für Schülerinnen und Schüler sehr gewöhnungsbedürftig und bedarf einer beträchtlichen Lernzeit,
- die grafischen Darstellungen sind nicht dynamisch.

## **2.2 Alles spricht für Geogebra**

Die endgültige Entscheidung für Geogebra fiel mit der Implementierung des CAS-Moduls. Mit diesem Modul wurde Geogebra zum idealen Lernwerkzeug für den Mathematikunterricht. Nach meinem Empfinden ist Geogebra das technologische Schweizermesser für einen lebendigen und nachhaltigen Mathematikunterricht.

Die Vorteile von Geogebra sind:

- Grafik, Algebra und Tabellenkalkulation sind dynamisch miteinander verbunden
- Einfach zu bedienende Benutzeroberfläche mit vielen leistungsstarken Funktionen
- Werkzeug zum Erstellen von interaktiven Unterrichtsmaterialien in Form von Webseiten
- Verfügbar in vielen Sprachen für Millionen von Nutzern auf der ganzen Welt
- Kostenlose open-source Software<sup>2</sup>

Ein weiterer Vorteil von Geogebra ist, dass eine weitgehende Unabhängigkeit von Betriebssystemen gegeben ist. Geogebra läuft unter Windows, Mac OSX, Linux und kann als Google Chrome Web-Applikation ausgeführt werden. Seit geraumer Zeit steht Geogebra auch als App für Tablets zur Verfügung.

Durch die Unabhängigkeit vom Betriebssystem und der ständigen Verfügbarkeit des eigenen Notebooks haben die Schülerinnen und Schüler den Vorteil, dass sie raum- und zeitunabhängig Geogebra verwenden können. Abgesehen von den Anschaffungskosten für ein Notebook fallen für die Schülerinnen und Schüler bzw. deren Erziehungsberechtigten keine weiteren Kosten an.

### **2.2.1 Die Oberfläche und die Funktionalität von Geogebra**

In Geogebra sind die einzelnen Module (Algebra, Grafik, CAS und Tabelle) dynamisch miteinander verbunden und können je nach Bedarf ein- bzw. ausgeblendet werden. Entsprechend der didaktischen Situation kann der Focus auf den jeweiligen mathematischen Inhalt gelegt werden, wobei die mathematischen Frage- und Aufgabenstellungen jederzeit erweitert werden können. Die Oberfläche von Geogebra:

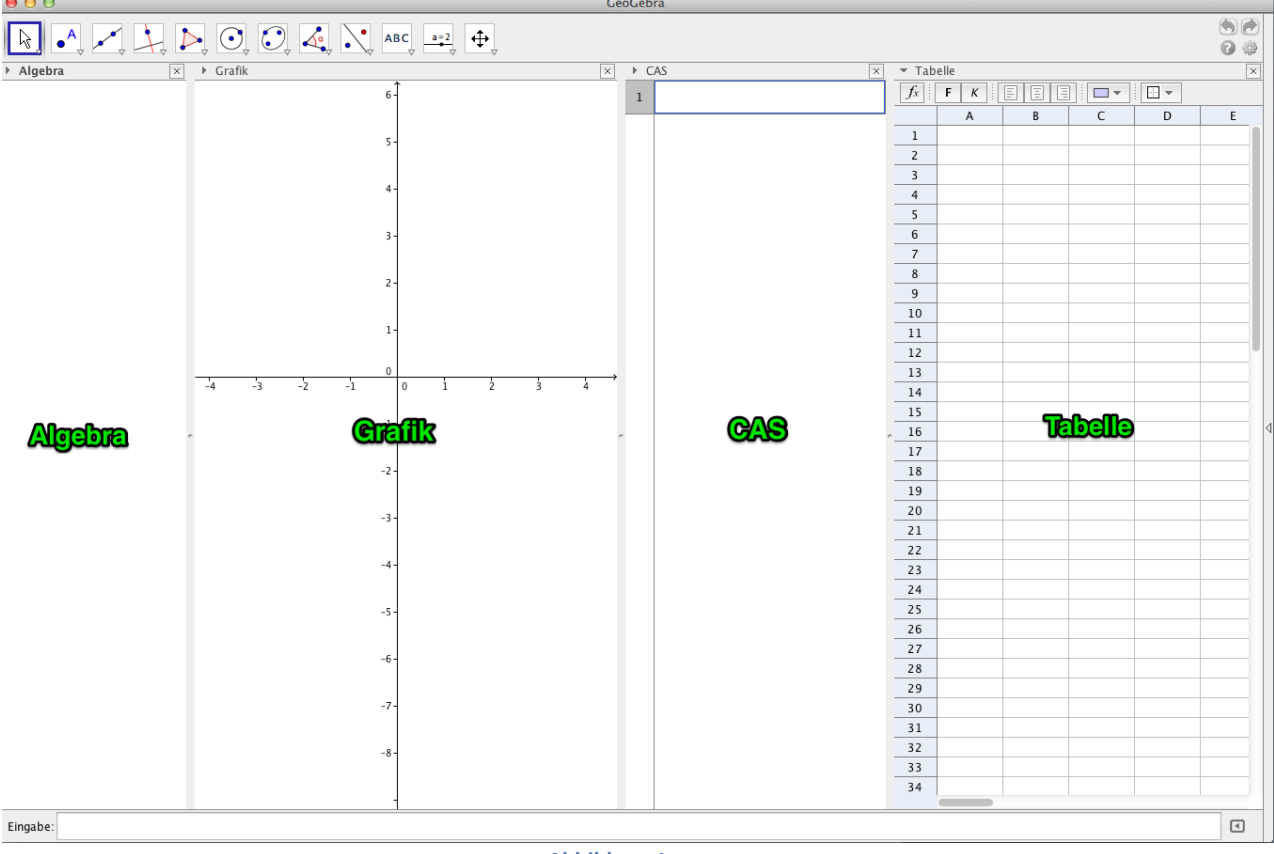

**Abbildung 1**

Betrachten wir die Funktion f(x) =  $x^2 - 4$ 

Die Eingabe der Funktion erfolgt von den Schülerinnen und Schüler in der von ihnen gewohnten Form  $(f(x)=x^2-4)$ 

 $\overline{a}$ 

<sup>&</sup>lt;sup>2</sup> http://www.geogebra.org/cms/de/info

- Die Anzeige im Algebra-Modul erfolgt in der algebraisch korrekten Schreibweise (Potenz erscheint als Potenz, Wurzel als Wurzel, usf.)
- Abhängig von der weiteren Vorgangsweise kann jetzt im Tabellen-Modul eine Wertetabelle in einem vorgegebenen Intervall entwickelt werden. Die Berechnung der Funktionswerte erfolgt selbstverständlich automatisch.
- Die so erhaltenen Werte können unmittelbar als Punkte in das kartesische Koordinatensystem übertragen werden. Alle Punkte liegen auf dem Graphen der Funktion f(x).
- Im CAS-Modul können weiterführende Berechnungen angestellt werden.

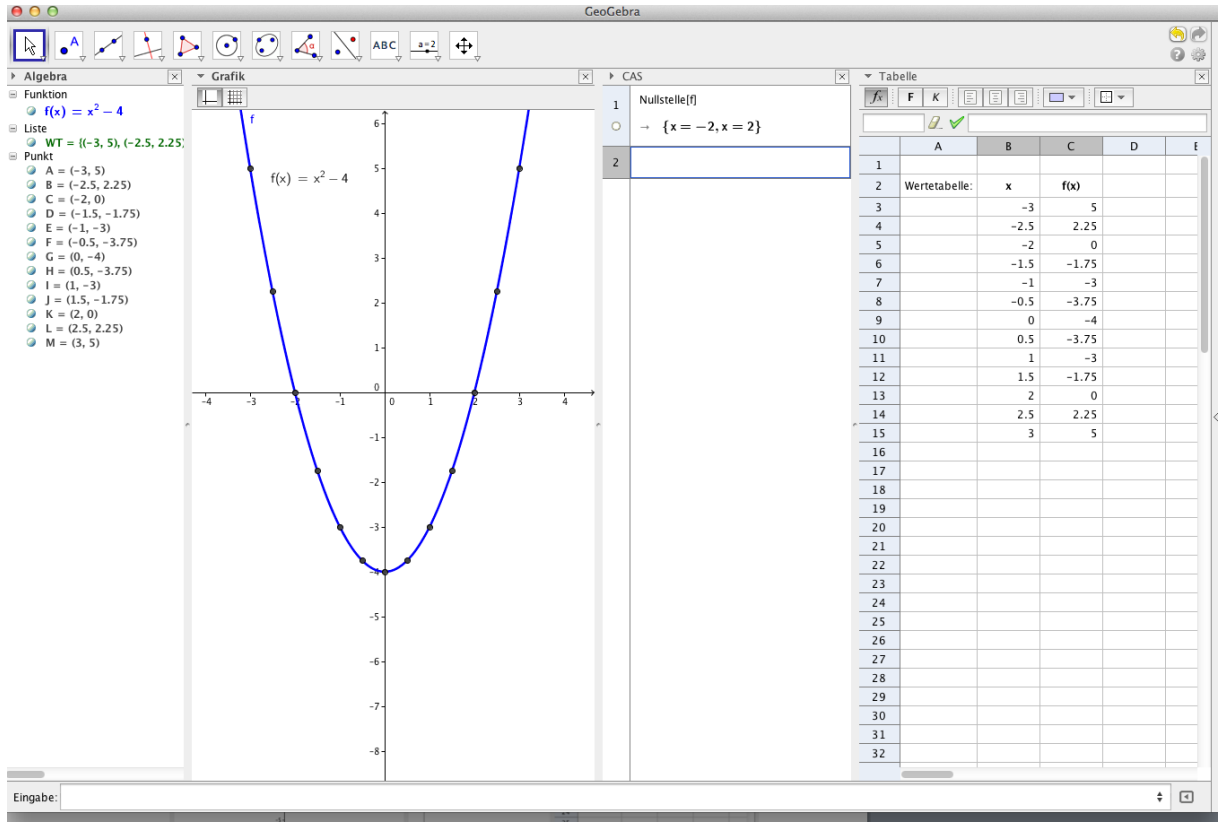

**Abbildung 2**

Ein großer Vorteil von Geogebra liegt aber darin, dass der Graph der Funktion dynamisch verändert werden kann, wobei die Auswirkungen der Veränderung in allen Modulen für die Schülerinnen und Schülern nachvollziehbar sind.

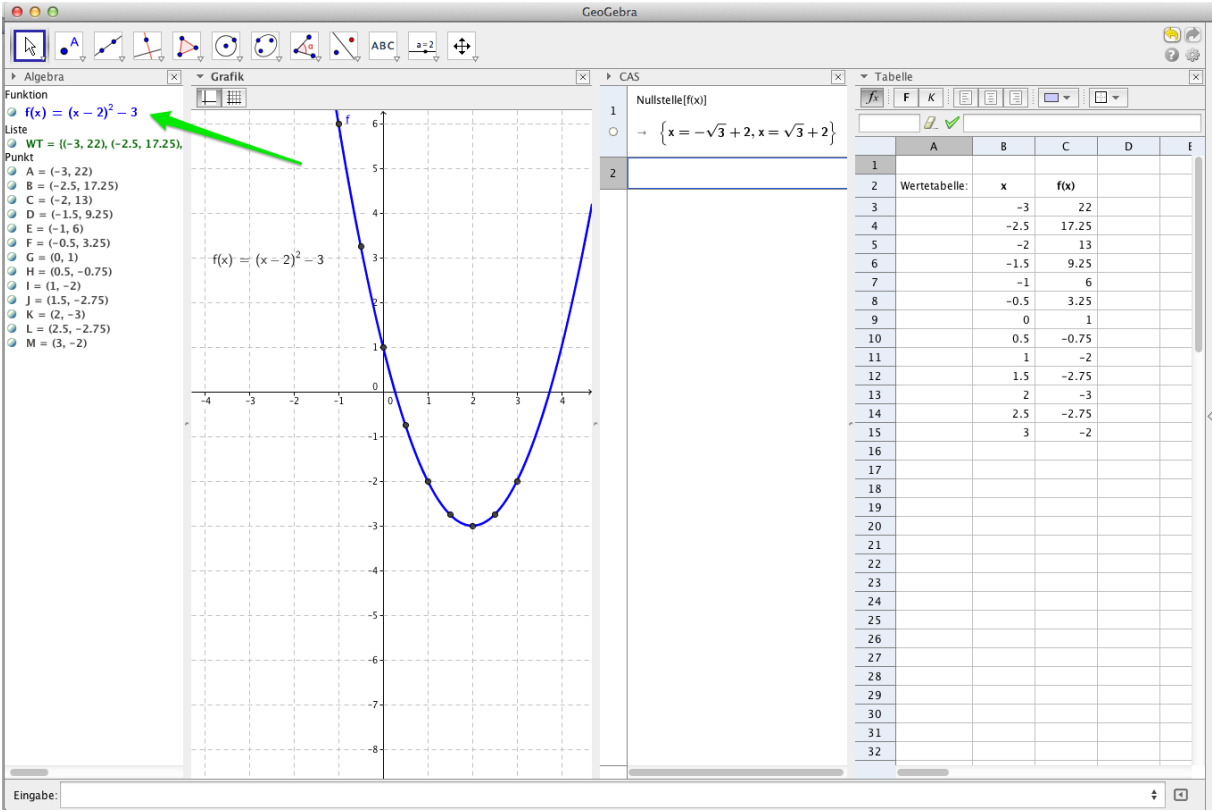

**Abbildung 3**

Daraus ergeben sich für den Mathematikunterricht neue didaktische Möglichkeiten:

- Mathematische Fragestellungen können variiert und veranschaulicht werden,
- Mathematische Zusammenhänge und Gesetzmäßigkeiten können besser aufbereitet und erklärt werden,
- das Zusammenspiel von kognitiver, visueller und akustischer Darbietung (Lehrer) erleichtert das Erkennen und Verstehen mathematischer Zusammenhänge,
- durch die Auslagerung rein operativer Handlungen auf das digitale System kann Zeit für weiterführende Erklärungen, Übungen und eine Individualisierung des Unterrichts gewonnen werden,
- operative Routinehandlungen (z.B.: Lösen von Gleichungen) können zugunsten der Handlungsdimensionen Modellieren und Reflektieren zurückgedrängt werden,
- die Schülerinnen und Schüler werden ermutigt, eigenständig mit mathematischen Objekten und Parametern zu experimentieren,
- mathematische Modellbildung kann durch die Verwendung von Geogebra unterstützt werden,
- unterschiedliche Modelle (z.B. Wachstums- und Abnahmemodelle) können miteinander verglichen und auf ihre Realitätstauglichkeit überprüft werden,
- die Nachhaltigkeit des Mathematikunterrichts wird durch den Einsatz von Geogebra gesteigert.

### **2.3 Geogebra im konkreten Unterrichtseinsatz**

 $\overline{a}$ 

Im Folgenden soll beschrieben werden, wie Geogebra im Mathematikunterricht angewendet und von den Schülerinnen und Schüler verwendet wurde. Als Schulbuch wurde Mathematik III vom Trauner Verlag verwendet.<sup>3</sup> Weiters wurden Beispiele aus dem Aufgabenpool des BIFIE für Angewandte Ma-

<sup>&</sup>lt;sup>3</sup> Mathematik III HAK und LW, Tinhof F., Fischer W., Girlinger H., Paul M., Schneider G, Trauner Verlag, 2012

thematik zum Thema Wachstums- und Abnahmeprozesse behandelt.<sup>4</sup> Diese Aufgaben dienen zur Vorbereitung auf die standardisierte Reife- und Diplomprüfung im Jahr 2016.

### **2.3.1 Anmerkungen zur Motivation mit Geogebra zu arbeiten**

Die Behandlung exponentieller Vorgänge in den Natur- und Wirtschaftswissenschaften stellt einen wichtigen Lehrplaninhalt für die 3. Jahrgänge unseres Schultyps dar. Die Beherrschung dieser Inhalte wird für eine gute Absolvierung der schriftlichen standardisierten Reife- und Diplomprüfung von Bedeutung sein. Im Kompetenzkatalog des Clusters 7 (Höhere land- und forstwirtschaftliche Schulen) wird dies wie folgt ausgeführt:

*"Änderungsprozesse (Wachstum, Abnahme, Abklingen und Sättigung) mithilfe der Exponentialfunktion und der logistischen Funktion modellieren; die Parameter der jeweiligen Funktion bestimmen, berechnen und interpretieren".<sup>5</sup>*

Es wäre falsch zu glauben, dass alle Schülerinnen und Schüler auf Grund der Wichtigkeit des Themas innerhalb der Mathematik und der Natur- und Wirtschaftswissenschaften in Begeisterung ausbrechen und einen mathematischen Flow erleben. Es gibt Schülerinnen und Schüler, die intrinsisch motiviert sind (solche habe ich auch in der Klasse) und weiterführende, vertiefende Fragen stellen. Diese Schülerinnen und Schüler sollen durch vertiefende Aufgaben- und Fragestellungen individuell gefordert und gefördert werden. Ein Tool wie Geogebra kann dies zusätzlich unterstützen und zur weiteren Motivation beitragen.

Es gibt aber auch Schülerinnen und Schüler, deren Interessenslage nicht in erster Linie auf die Mathematik und deren Anwendungen ausgerichtet ist. Das Ziel dieser Schüler und Schülerinnen ist es, das Klassenziel möglichst gut zu erreichen und in absehbarer Zeit das finale Ziel, nämlich die Reifeund Diplomprüfung, positiv zu absolvieren. Der Hinweis auf die standardisierte Reife- und Diplomprüfung kann einen Beitrag zur extrinsischen Motivation liefern. Manchmal kann es auch gelingen, dass extrinsische Motivation sich in intrinsische verwandelt. Sollte die Verwendung von Geogebra dazu beitragen, dass Mathematik und deren Anwendungen dadurch verständlicher und klarer werden, dann ist der Einsatz dieses Tools mehr als gerechtfertigt. Die Herstellung inner- und außermathematischer Sinnzusammenhänge kann sicher nicht alleine mit Werkzeugen wie Geogebra bewerkstelligt werden, wohl aber können solche Werkzeuge diesen Prozess unterstützen. Dahinter steht auch das Bemühen des Lehrers, eine Didaktik zu entwickeln, die sowohl Schülerinnen und Schüler als auch die Mathematik in das Zentrum der Überlegungen stellt.

### **2.3.2 Geogebra im Unterricht**

### **2.3.2.1 Rekursionen sind mühsam. Nicht für uns!**

Betrachten wir das folgende Beispiel:

 $\overline{a}$ 

*"Ein Teil der Bodenfläche eines Großgrundbesitzers ist mit Wald bedeckt. Der Forstplan sieht vor, jährlich 10% der Bäume auf der bestehenden Waldfläche zu schlägern. Gleichzeitig sollen jährlich aber auch 90 ha wieder aufgeforstet werden. Der derzeitige Waldbestand beträgt 1000 ha. a) Bestimmen Sie, wie groß die Waldfläche in 10 Jahren ist.*

*b) Geben Sie an, ob es einen Wert (Gleichgewichtszustand) gibt, auf den sich der Waldbestand langfristig einstellt. Interpretieren Sie diesen Gleichgewichtszustand." 6*

<sup>&</sup>lt;sup>4</sup> [http://aufgabenpool.bifie.at/bhs/index.php?action=14;](http://aufgabenpool.bifie.at/bhs/index.php?action=14) Cluster 7

<sup>&</sup>lt;sup>5</sup> https://www.bifie.at/system/files/dl/srdp\_am\_kompetenzen\_cluster7\_2014-01-10.pdf

 $^6$  Mathematik III HAK und LW, Beispiel 1.036, S. 39, Trauner Verlag, 2012

Die Grundidee dieses Beispiels liegt darin, dass sich der Waldbestand w(n) eines Jahres n aus dem Waldbestand des vorhergehenden Jahres n-1 bestimmen lässt (w(n-1)). Wenn jedes Jahr 10% geschlägert werden, dann bleiben jedes Jahr 90% des Waldbestandes erhalten und es kommen jährlich wieder 90 ha (konstant) hinzu.

Daraus lässt sich die folgende Rekursionsformel herleiten:

 $w(n) = w(n-1) \cdot 0.9 + 90$ , wobei w(0)=1000 und n>0.

In Geogebra ist dies einfach: In der Spalte Waldbestand erhält man in einer Zelle den richtigen Wert, indem der vorhergehende Zelleninhalt mit 0,9 multipliziert und 90 addiert wird. Anschließend genügt es die so bestimmte Zelle durch Ziehen zu kopieren.

Andere Überlegungen lassen sich in der Folge anstellen und besprechen: Wie sieht die Veränderung der Abnahme des Waldbestandes zum Vorjahr aus? Ist diese Abnahme linear bzw. woran erkennt man, dass die Abnahme nicht linear ist? Es ist auch gut zu erkennen, dass die jährliche Abnahme immer geringer wird. Daraus lässt sich die Frage entwickeln, ob es ab einen gewissen Zeitpunkt so gut wie keine Abnahme mehr gibt bzw. es zu einer Umkehrung des Systems kommen kann.

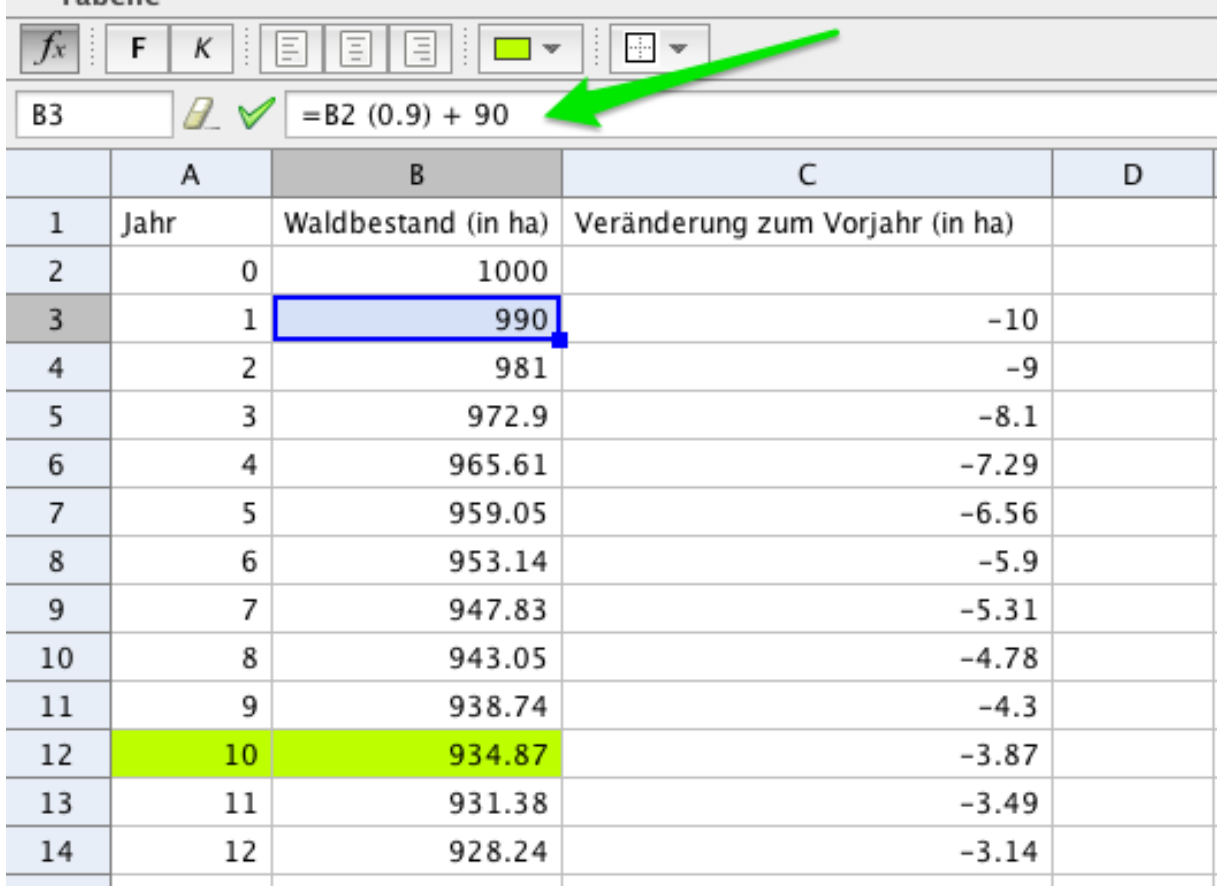

 $\overline{\phantom{a}}$  Tabelle

Die erste Frage lässt sich somit gleich beantworten: In 10 Jahren kann mit einer Waldfläche von ca. 935 ha gerechnet werden.

Aber auch die zweite Frage lässt sich mit Geogebra (intuitiv) beantworten: Die Schülerinnen und Schüler kopieren die Zellinhalte einfach weiter und betrachten, was mit den Werten passiert und siehe da, der Waldbestand pendelt sich auf 900 ha ein.

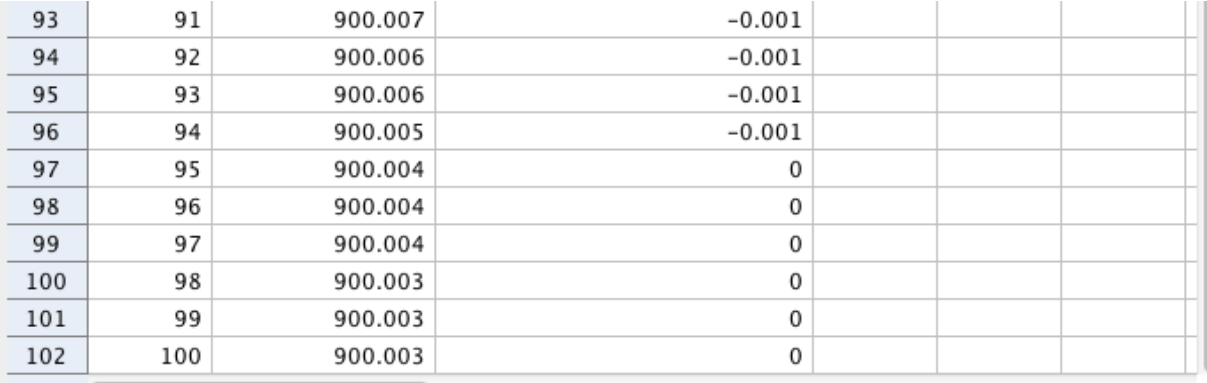

**Abbildung 4**

Was hier in Tabellenform dargestellt ist lässt sich mit Geogebra auch grafisch veranschaulichen:

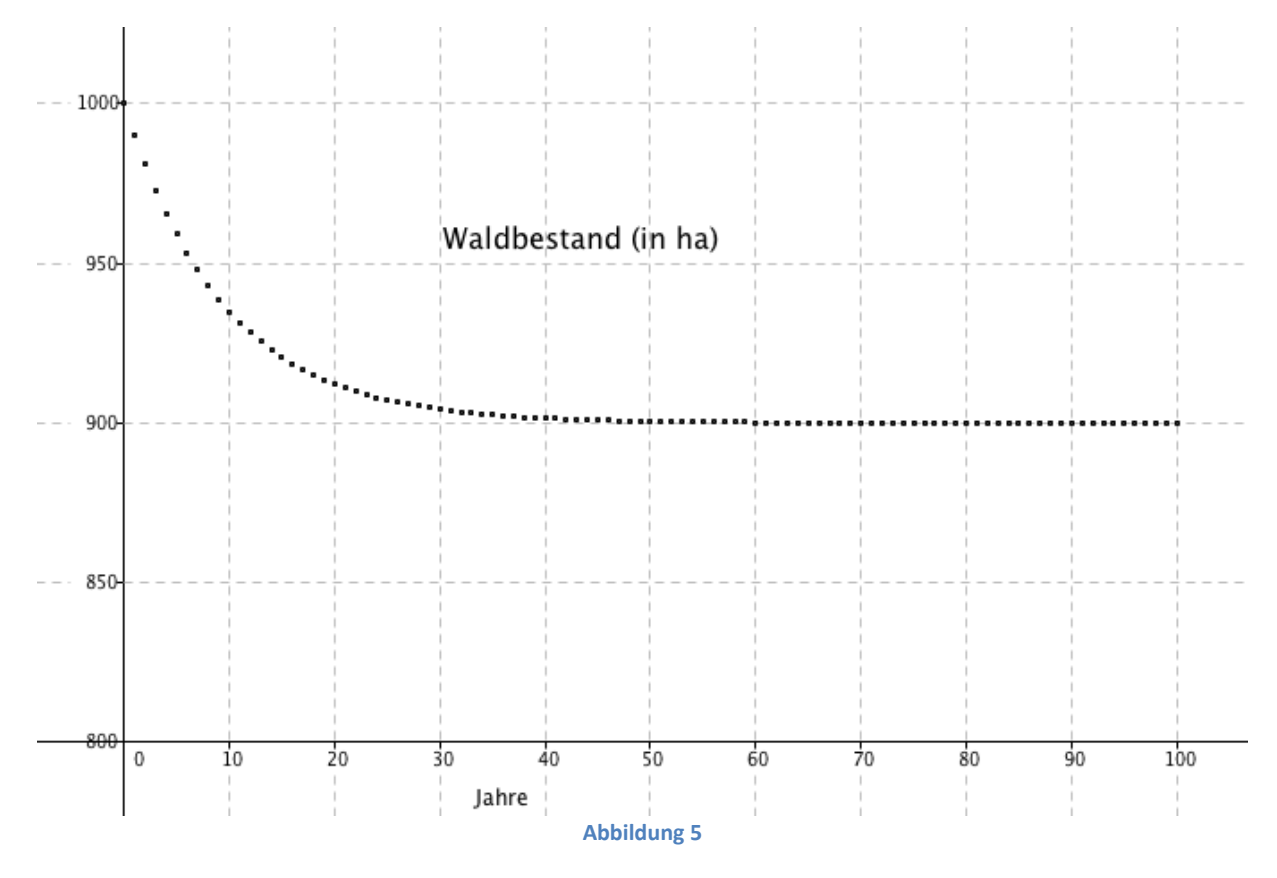

Auf mathematische Exaktheit wird hier zugunsten der Verständlichkeit verzichtet. Die Schülerinnen und Schüler können über diesen Weg einen Zugang zum Thema Rekursion, Folgen und Konvergenz finden. Gleichzeitig kann aber auch gezeigt werden, dass Abnahmeprozesse (Wachstumsprozesse) sehr wohl beschränkt sein können, was eigentlich bei Vorgängen in der Natur immer der Fall ist. Es zeigte sich, dass die Schülerinnen und Schüler im Umgang mit dieser Art von Beispielen so gut wie keine Probleme hatten. Auch machte der Umgang mit Geogebra kaum Schwierigkeiten. Beispiele zum Thema Rekursion standen auf der "Wunschliste" der Schülerinnen und Schüler für die Schularbeit ganz oben.

Aus diesem Beispiel ist schon ersichtlich, dass es beim Einsatz von Geogebra um mehr geht als um die Verwendung eines Werkzeugs: Das digitale Hilfsmittel wird zu einem didaktischen Konzept, das die Handlungsdimensionen Modellbildung, Operieren und Reflektieren beinhaltet. Der herkömmliche Taschenrechner unterstützte nur das Operieren, Geogebra mit seinen Modulen dient nicht nur dazu etwas zu zeigen, sondern führt für die Schülerinnen und Schüler zu einem mehrdimensionalen Erkenntnisgewinn. Schülerinnen und Schüler, deren mathematisches Interesse eher gering ist, können

über diesen Weg einen Zugang zur Problemstellung und deren Lösung finden und Erkennen, dass Mathematik Sinnzusammenhänge in Theorie und Praxis schafft. Mathematik entwickelt Modelle, die zu einem besseren Verstehen in den Modellen und Anwendungen der Natur-, Wirtschafts- und Sozialwissenschaften führt.

### **2.3.2.2 Nichts wächst in den Himmel. Oder doch?**

Es war selbstverständlich, dass wir die Exponential- und Logarithmusfunktion mit Geogebra untersuchten, die wesentlichen Eigenschaften dieser Funktionen festhielten und auch die Unterschiede zu Potenz- und Wurzelfunktionen analysierten. Es würde den Rahmen dieses Berichts sprengen, wenn auf jeden der genannten Punkte detailliert eingegangen werden würde. Aber auch bei diesen Inhalten zeigten sich die didaktischen Möglichkeiten von Geogebra: Durch das Anbieten unterschiedlicher Zugänge zu diesen Themen konnte der Unterricht verständlicher und lebendiger gestaltet werden. Ich betrachte es für meine didaktischen Überlegungen wichtig, dass unterschiedliche Sinne angesprochen werden um möglichst viele Schülerinnen und Schüler zu erreichen.

#### **Eine kurze Anmerkung:**

Als Vorbereitung auf das kommende Schuljahr mit dem Schwerpunkt Differenzial- und Integralrechnung kann eine Vermutung erarbeitet werden: Gibt es einen Zusammenhang zwischen den Funktionswerten der Funktion  $f(x) = e^x$  in den Punkten A, B und C und der Steigung der Tangenten  $t_1$ ,  $t_2$ und  $t_3$  in diesen Punkten? Die Vermutung ist aus dem Algebra-Modul und aus dem Grafik-Modul von Geogebra von den Schülerinnen und Schülern formulierbar: Die Funktionswerte und die Steigung der jeweiligen Tangenten in den Punkten A, B und C stimmen überein.

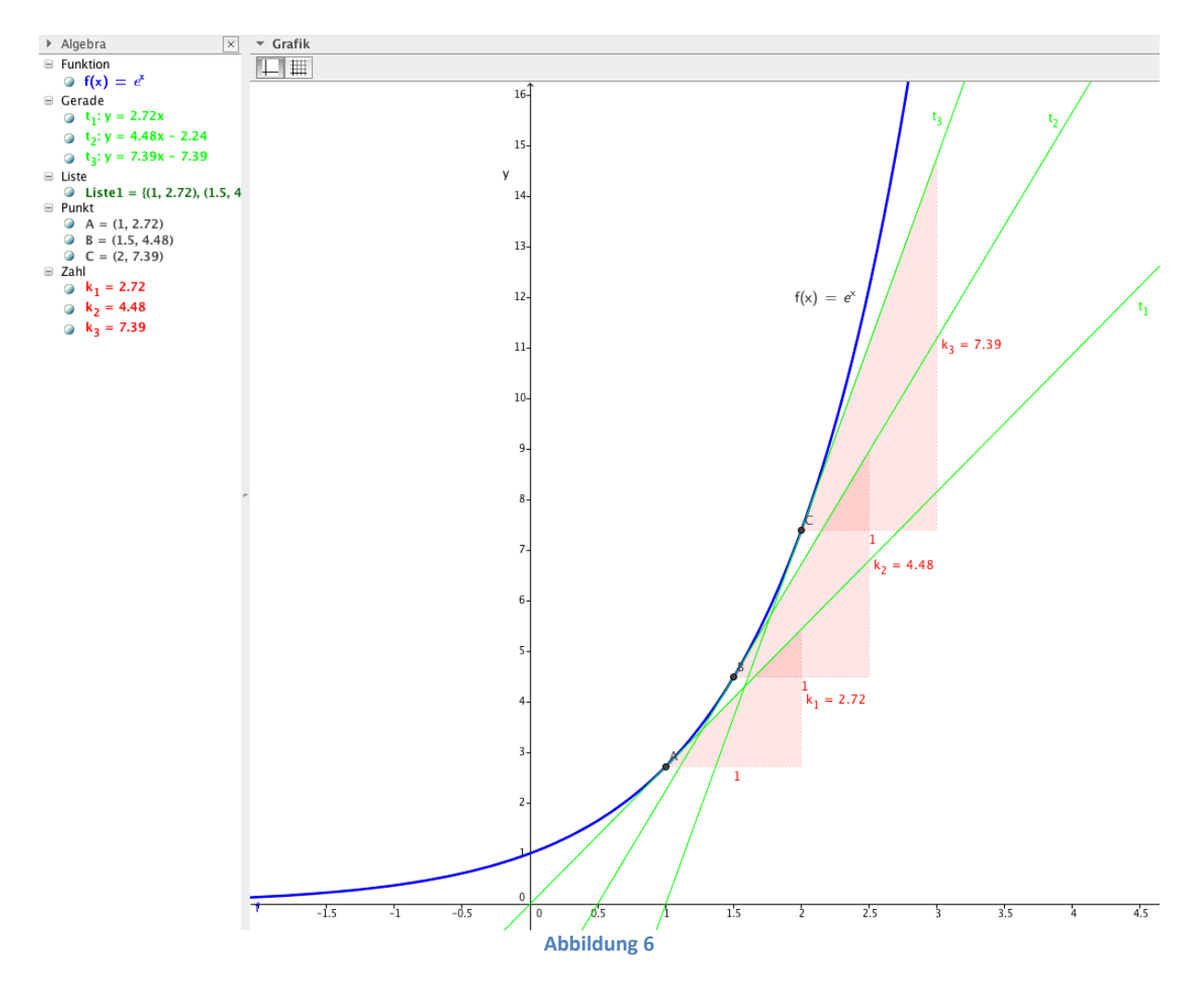

Seite 13

Worin liegt das Problem eines exponentiellen Wachstums in der Wirklichkeit: Es ist grenzenlos! Wachstum muss, will es nicht ins Verderben führen, Grenzen akzeptieren. Negative Beispiele sind leicht zu finden:

- Zellen, die sich ungehindert Teilen, führen zum Tod des Individuums (siehe Krebs),
- jährliche exponentielle Zuname an Wirtschaftsleistung ohne Rücksicht auf ökologische Bedingungen führt zur (beinahe) Unbewohnbarkeit von Städten (siehe Städte in China)
- eine ungehemmt exponentiell wachsende Finanzwirtschaft führt zu Finanzkrisen (siehe Finanzkrise von 2008)
- usw.

An dieser Stelle kann Mathematik mit Einschränkungen einen wesentlichen Beitrag zur Biologie, Medizin und politischen Bildung leisten. Es kann sichtbar gemacht werden, wie mathematische Modelle in unterschiedlichen Wissensgebieten zum Einsatz kommen und als Argumentationsgrundlage für einen politischen Diskurs unverzichtbar ist. Vernetzungen sind gefragt: Auch wenn es in der Schule nur in einem geringen Maße möglich ist, so kann doch gezeigt werden, dass vorhandene gesellschaftliche, ökologische und wirtschaftliche Probleme nicht aus einer singulären Sicht (Disziplin) heraus gelöst werden können, sondern das diskursive Zusammenspiel unterschiedlicher Disziplinen und Sichtweisen erforderlich ist. Das Konzept der Vernetzung ist an unserer Schule in Ansätzen vorhanden, könnte aber sicher noch bedeutend ausgebaut und umgesetzt werden.

Ziel einer Didaktik der Mathematik soll sein, dass sich aus der Betrachtung mathematischer Zusammenhänge immer wieder neue Möglichkeiten ergeben:

*"Statt Probleme lösen zu wollen, muss sie Instrumente entwickeln, um Probleme möglichst gut zu beschreiben, zu explorieren. Statt Komplexität zu reduzieren, bis keine Entscheidungsspielräume mehr da sind, muss es darum gehen, durch gelungene Strukturierung Entscheidungsspielräume offen zu legen und vernünftige Entscheidungen damit erst zu ermöglichen. Damit wird auch die Rolle des Mathematikers in Anwendungssituationen eine andere:*

*"Während in der klassischen Vorgangsweise der Mathematiker versucht, die Komplexität zu reduzieren und Alternativen auszuschließen, handelt er im anderen Fall entsprechend dem ,ethischen Imperativ', der von Heinz von Foerster (1984, S. 3) so formuliert wurde: ,Act always so as to increase the number of choices'." (Fischer 1991, S. 335)"<sup>7</sup>*

Die Verwendung passender digitaler Medien kann bei didaktisch sinnvollem Einsatz dazu führen, dass die Angewandte Mathematik nicht als reduktionistisches Unterrichtsfach auftritt, sondern als Fach, das sehr wohl geeignet ist, die Sichtweite der Schülerinnen und Schüler zu erweitern.

### **2.3.2.3 Alles findet seine Grenzen**

 $\overline{a}$ 

Betrachten wir das folgende Beispiel aus dem BIFIE-Aufgabenpool für Angewandte Mathematik für den Cluster 7 (Höhere Lehranstalten für land- und forstwirtschaftliche Schulen). Dieses Beispiel wurde von den Schülerinnen und Schülern selbst bearbeitet und dokumentiert.

*Ein LIFE-Projekt in Ostösterreich widmet sich dem Schutz der Großtrappen, einer gefährdeten Vogelart. Zu Beginn des Beobachtungszeitraums wurden in Niederösterreich und im Burgenland 140 Tiere gezählt. 5 Jahre später waren es bereits 244.*

<sup>7</sup> Mathematik öffnen: Bildung zum mathematikverständigen Bürger; Lengnink Katja ,Prediger Susanne; in: http://www.mathematik.uni-dortmund.de/~prediger/veroeff/01-off-math-preprint.pdf

- *a) Argumentieren Sie, warum ein lineares bzw. ein unbegrenztes exponentielles Wachstumsmodell die Entwicklung der Tierpopulation zwar beschreibt, dies aber langfristig gesehen nicht der Realität entspricht.*
- *b) Nehmen Sie ein begrenztes exponentielles Wachstum mit einer Obergrenze von G = 1000 an. Es gilt folgende Funktion:*  $y(t) = G - c \cdot e^{\lambda \cdot t}$ *t... Zeitdauer in Jahren (a), y(t) ... Anzahl der Tiere nach t Jahren*

*c ... Anzahl der Tiere, um die der Anfangsbestand bis zur Obergrenze zunehmen kann Berechnen Sie den Stand der Population nach 20 Jahren unter der Voraussetzung, dass die* 

*Entwicklung der Vogelpopulation diesem Modell folgt. c) In der Realität wird das Wachstum der Großtrappen-Population besser durch die folgende logistische Funktion beschrieben:*

$$
y(t) = \frac{1000}{1 + 6{,}143 \cdot e^{-0{,}1369 \cdot t}}
$$

*t ... Zeitdauer in Jahren (a), y(t) ... Anzahl der Tiere nach t Jahren*

- *- Stellen Sie diese Funktion grafisch dar.*
- *- Lesen Sie aus der Grafik ungefähr ab, wann sich der Bestand seit dem Beginn der Beobach tungszeit auf 280 Tiere verdoppelt hat.*
- *- Überprüfen Sie durch Ablesung des Zeitraums bis zur nächsten Verdopplung, ob die Zeitdau er, in der sich der jeweilige Bestand an Tieren verdoppelt, in diesem Modell konstant bleibt.<sup>8</sup>*

Dies ist ein komplexes Beispiel, das ohne Verwendung digitaler Hilfsmittel sicher zu größeren Problemen geführt hätte. Durch die Möglichkeit der Veranschaulichung eröffneten sich für alle Schülerinnen und Schüler realistische Interpretationsmöglichkeiten. Außerdem konnten mathematische Inhalte wiederholt und vertieft werden.

Vergleichen wir das lineare Modell mit dem exponentiellen Modell:<br>  $\overline{X}$  Algebra  $\overline{X}$   $\overline{X}$  Grafik

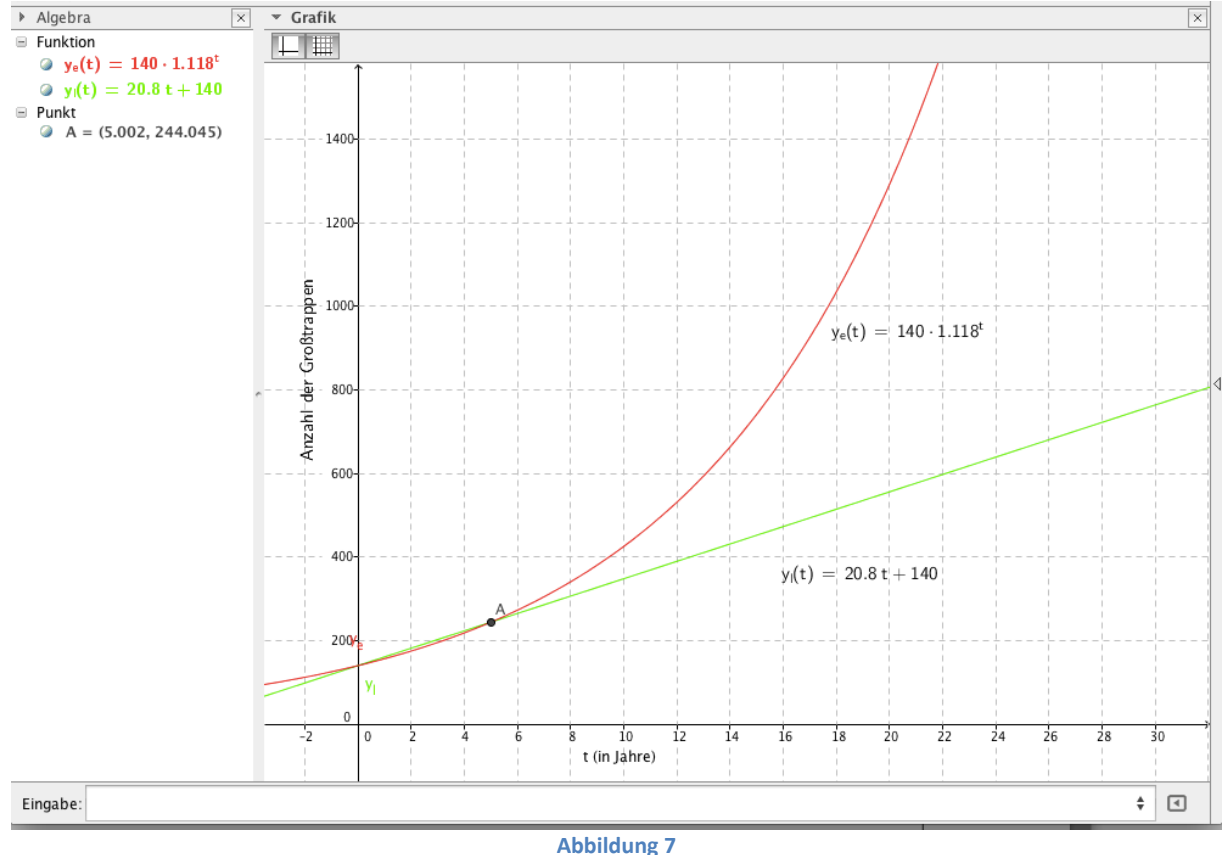

 $\overline{a}$ <sup>8</sup> [http://aufgabenpool.bifie.at/bhs/index.php?action=14;](http://aufgabenpool.bifie.at/bhs/index.php?action=14) Cluster 7

Nach der Herleitung der entsprechenden linearen Funktion bzw. der Exponentialfunktion aus der Angabe können beide Funktionen schnell und problemlos dargestellt werden. Aus den Graphen der beiden Funktionen ist erkennbar, dass die beiden Modelle nur bis zum ca. 6 Beobachtungsjahr vergleichbare Werte liefern. Das lineare Modell geht von einer jährlichen konstanten Zuwachsrate von ca. 21 Stück aus, das exponentielle Modell von einem jährlichen Wachstum von ca. 12%. Beide Modelle haben aber ein praktisches Problem: Auch unter Annahme eines begrenzten Biotops findet die Zunahme der Großtrappen keine Grenze, d.h. beide Modelle sind nur für einen sehr begrenzten Zeitbereich anwendbar, wobei anzumerken ist, dass das exponentielle Wachstumsmodell sich sehr schnell zum Vorteil der Jagdbegeisterten entwickelt.

Es war ein Mangel der Mathematik, dass in der Vergangenheit auf Interpretation und Kommunikation von mathematischen Ergebnissen zu wenig Wert gelegt wurde. Im Vordergrund standen innermathematische Beziehungen und der operative Aspekt. Operative Routinen können immer mehr von digitalen Medien übernommen werden, ohne dass der systemische Anteil Schaden nehmen muss. Was spricht eigentlich in Hinblick auf die standardisierte Reife- und Diplomprüfung dagegen, wenn Parameter über das CAS-System von Geogebra ausgerechnet werden? Es ist eine wichtige Kompetenz, wenn Schülerinnen/Schüler wissen, welches Werkzeug für das Lösen eines Problems passend ist.

Zur Frage b): Das Lösen der Exponentialgleichung kann mit der "Hand" und Taschenrechner erfolgen, es besteht aber auch die Möglichkeit, dass die Schülerinnen und Schüler das CAS-Modul von Geogebra benützen. Wenn die Lösung des Problems im Vordergrund steht, dann muss es auch möglich sein, das passende Werkzeug zu verwenden. Es gab bei dieser Aufgabe seitens der Schülerinnen und Schüler kein einheitliches Vorgehen: Einige Schülerinnen und Schüler lösten die Exponentialgleichung durch Äquivalenzumformungen und Anwendung des Logarithmus, andere verwendeten das CAS-System von Geogebra.

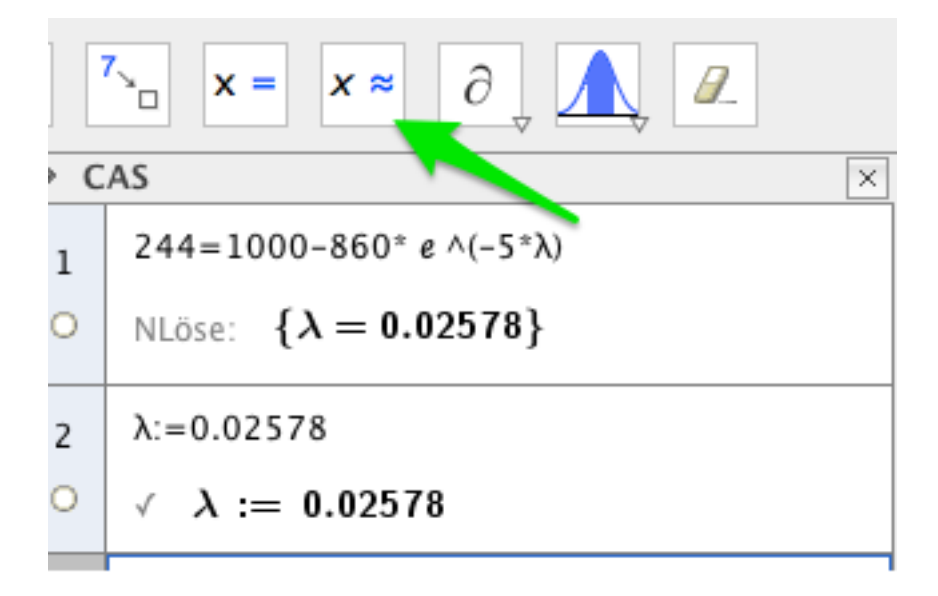

#### **Abbildung 8**

Damit haben die Schülerinnen und Schüler die Funktion für das beschränkte Wachstum (das Berechnen des Parameters c kann im Kopf erfolgen).

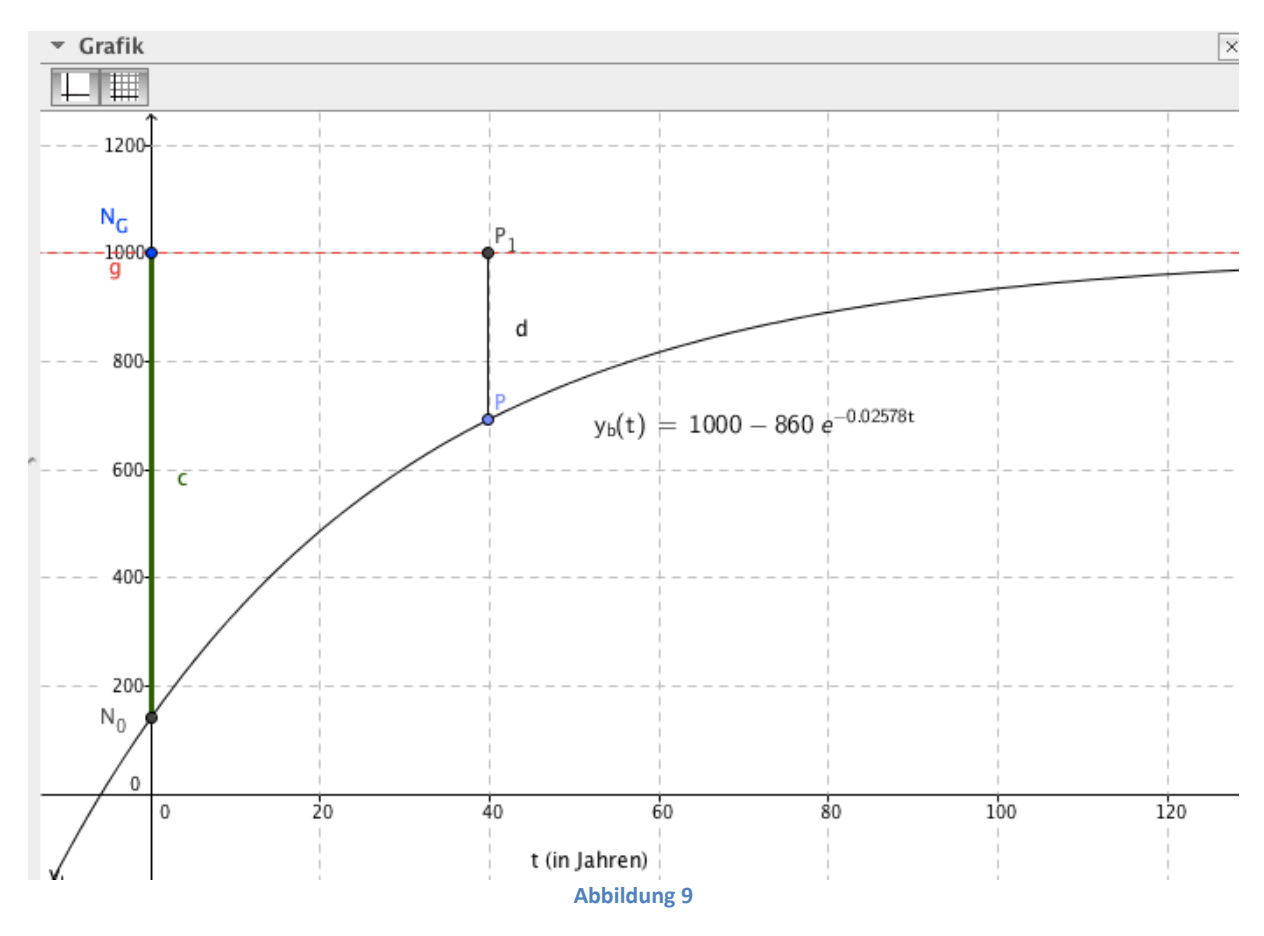

Dies ist im Unterschied zu den vorhergehenden Modellen eine neue Darstellung. Es kommt zwar die e-Funktion weiterhin vor, das Wachstum ist aber weder linear noch unbegrenzt. Die Zunahme der Zahl der Großtrappen wird umso geringer, je mehr sich die vorhandene Anzahl der Vögel der Grenze G nähert. Die Berechnung des Vogelbestandes nach 20 Jahren war für die Schülerinnen und Schüler eine Kleinigkeit. Es geht aber nicht nur um die Berechnung, sondern es ist nun auch möglich, dass aus der Grafik gute Abschätzungen vorgenommen werden.

Zur Frage c): Da zu Beginn relativ wenige Vögel vorhanden sind, kann es auch nur wenig Nachwuchs geben. Je größer der Bestand wird, desto schneller die Vermehrung, wobei es aber zu einer Verlangsamung kommen muss, wenn sich die Populationsgröße auf eine Grenze einpendeln soll. Aus der Formulierung "langsam – schnell – langsam und Grenze" lässt sich ein weiterer möglicher Verlauf intuitiv erahnen und skizzieren. Wir erhalten die Form eines gestreckten "S".

Was haben die Schülerinnen und Schüler nach Eingabe der logistischen Wachstumsformel erhalten: Eine Grafik (siehe Abbildung 10), aus der sich die gesuchten Lösungen unmittelbar ablesen lassen. Ich bezweifle aber, dass dies auch mit einer Handskizze so einfach möglich wäre. Die Schülerinnen und Schüler erhalten durch die Verwendung von Geogebra Sicherheit. Bei den Angaben entfällt die Notwendigkeit, dass "schöne" Zahlen angegeben werden bzw. dass es bei den Lösungen womöglich "ganzzahlige" sein sollen. Dies eröffnet aber die Diskussion, was "genau" bedeutet. Es ist gerade bei dieser Art von Beispielen immer darauf hinzuweisen, dass mathematische Modelle die Realität nur "annähernd" beschreiben, d.h. das es im konkreten Beispiel u.a. sinnlos ist, von 15,02 Jahren zu sprechen. Hier wird eine Rundung auf eine ganze Zahl sinnvoll sein. Die Entscheidung bezüglich der Genauigkeit muss von Beispiel zu Beispiel argumentativ anders getroffen werden.

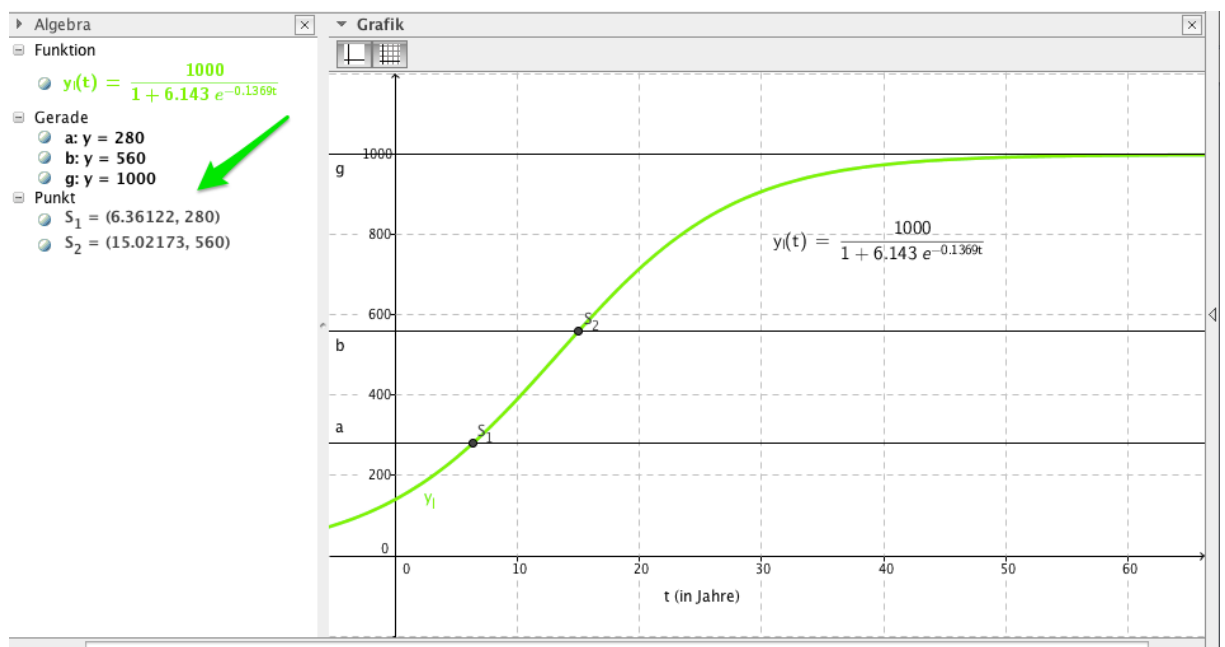

#### **Abbildung 10**

Wir untersuchten aber auch, welchen Einfluss z.B. der Parameter λ auf das Wachstum hat.

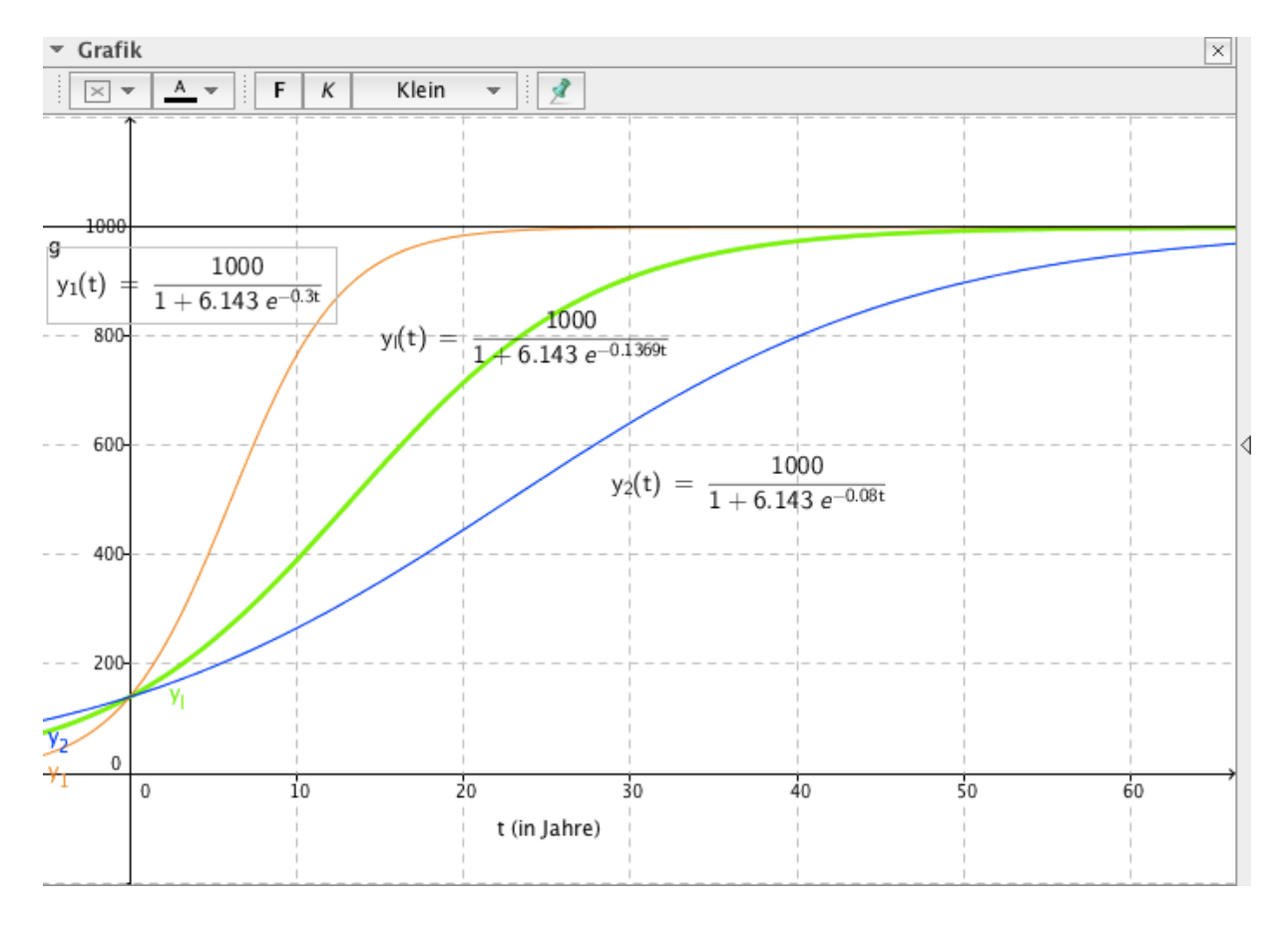

Die Ergebnisse haben die Schülerinnen und Schüler ohne Probleme zusammengefasst.

An dieser Stelle gewinnt das Lernen eine neue Qualität: Die Schülerinnen und Schüler können selbstständig mit den unterschiedlichen Parametern experimentieren und Versuche anstellen. Ohne Zutun des Unterrichtenden erwerben die Schülerinnen und Schüler einen zusätzlichen mathematischen Erkenntnisgewinn. Für interessierte Schülerinnen und Schüler stellt dies eine vermehrte Motivation dar sich mit mathematischen Modellen und Parametern einer Funktion vertiefend auseinanderzusetzen. Der Hemmschuh des umständlichen Operierens bzw. die Durchführung von Routinearbeiten

(Erstellen von Wertetabellen, Übertragen der Koordinaten in ein Koordinatensystem, usw.) fallen weg. Gerade diese Arbeiten sind es, die immer wieder zur Demotivation von Schülerinnen und Schüler führten.

Die wiederkehrende Anwendung von mathematischen Routinen hat für Schülerinnen und Schüler, deren mathematische Interessenslage nicht so ausgeprägt ist, den Vorteil, dass sie ohne große Anstrengung wiederkehrend Beispiele lösen können. Darin liegt auch die systemimmanente Kraft der Mathematik: Auch wenn mathematische Zusammenhänge nicht verstanden werden, können bei Abarbeitung passender Algorithmen richtige Ergebnisse erzielt werden.

Als Beispiel dafür kann angeführt werden, dass die Rechengesetze für Logarithmen nicht verstanden werden müssen. Es ist nur wichtig, dass sie von den Schülerinnen und Schülern richtig angewendet werden, um korrekte Ergebnisse zu erhalten. Als weiteres Beispiel kann die Durchführung von Kurvendiskussionen in der Vergangenheit erwähnt werden.

Die Förderung begabter Schülerinnen und Schüler kann durch die Förderung ihrer Eigentätigkeit durch Auswahl geeigneter Beispiele, durch die Bereitstellung geeigneter Werkzeuge (z.B. Geogebra) und durch die Offenheit des Lehrers sehr unterstützt werden.

### **2.4 Excel und die Finanzmathematik**

Für die spätere mögliche Berufspraxis der Absolventinnen und Absolventen aber auch in Hinblick auf die Mächtigkeit des Werkzeugs muss Geogebra nicht immer die erste Wahl sein. Die Mächtigkeit von Excel in Hinsicht auf finanzmathematische Funktionen ist nach wie vor unübertroffen.

Für das Verständnis finanzmathematischer Formeln wäre es in der Klasse nicht hilfreich gewesen, hätte ich einfach die Formeln präsentiert. So geht es bei der Herleitung der Formeln für die Rentenrechnung darum, dass ein Verständnis für das Wesen einer Rente geschaffen wird. Es ist nicht alleine die periodisch wiederkehrende n-malige Zahlung eines Betrages von Bedeutung, sondern auch die periodische Verzinsung. Es war wichtig, dass wir diesen Prozess sowohl in Hinblick auf die Berechnung des Endwertes als auch des Barwertes durch Zeitlinien veranschaulichten und tabellarisch ohne Formeln berechneten. Diese Überlegungen und Veranschaulichungen führten uns zum Begriff der geometrischen Folge:

$$
F{=} {<}b_1,b_2,...,b_n{>} \; mit \; b_i{=}b_{i\text{-}1}q \; mit \; i{ \in }\{1,2,...n\} \; bzw. \; b_i{=}b_1 \, q^{i\text{-}1}
$$

Ohne Formel ist es sehr mühsam Partialsummen zu bilden. An dieser Stelle konnte wieder die Bedeutung einer Formel demonstriert werden: Eine Formel ist die Quintessenz eines Algorithmus. Mehrere Rechenschritte können in einem Term zusammengefasst werden. In diesem Sinne wurde auch die Summenformel für die n-te Partialsumme einer geometrischen Reihe hergeleitet (Gauß sei Dank!):

$$
s_n = b_1 \cdot \frac{q^n - 1}{q - 1}
$$

(Anmerkung: Wie sich doch fast alles kurz und schön mathematisch formulieren lässt)

Von dieser Stelle aus war es kein großes Problem die grundlegenden Formeln für die Rentenrechnung herzuleiten und auf unterschiedliche Beispiele anzuwenden.

Aber wird in der Praxis noch mit diesen Formeln gerechnet? Längst hat Excel als Werkzeug in die Finanzinstitute Einzug gehalten. Der operative Teil der Rentenrechnung (und überhaupt der Finanzmathematik in der Oberstufe) kann von Excel übernommen werden. Angewandte Mathematik ist der Versuch eine Balance zwischen Mathematik und Anwendungen zu finden.

Betrachten wir wieder ein exemplarisches komplexes Beispiel aus dem BIFIE-Aufgabenpool: *Ein Landwirt möchte einen größeren Stall bauen. Der Kostenvoranschlag beläuft sich auf € 375.000.*

- *a) Er spart seit 14 Jahren jährlich vorschüssig € 2.800, die zu 2,3 % p. a. verzinst werden. Zusätzlich hat er vor 22 Jahren € 65.000 auf ein Sparbuch gelegt, das jährlich mit 1,8% verzinst wird. Berechnen Sie, wie viel Geld er für den Stallbau zusätzlich zu seinem vorhandenen Kapital aufbringen muss.*
- *b) Der Landwirt nimmt einen Kredit zur Begleichung der Gesamtkosten von € 375.000 auf. Es werden nachschüssige Jahresraten R gleicher Höhe bei konstantem Zinssatz über einen Zeitraum von 30 Jahren vereinbart. Er kann die 6., die 7. und die 8. Rate nicht bezahlen. Der Zahlungsausfall wird gleich mäßig auf die Raten der restlichen Laufzeit aufgeteilt. Erstellen Sie eine exakte Zeitlinie zur Beschreibung des Zahlungsverlaufs.*

*Die ursprüngliche Rate beträgt gerundet R = € 23.841. Der Zinssatz ist 4,8 % p. a. Berechnen Sie die neue Ratenhöhe. (Runden Sie das Ergebnis auf ganze Euro)* 

*c) Die Bank bietet zur Rückzahlung des Kredits von € 375.000 folgende Möglichkeit an 5 Jahre nach Auszahlung des Kreditbetrags wird einmalig eine Zahlung in Höhe von € x entrichtet. Der Rest wird durch eine 10 Jahre nach Auszahlung des Kreditbetrags be ginnende Rente mit vorschüssigen Jahresraten R über 20 Jahre abgedeckt. Es ist bei allen Zahlungen von einem durchschnittlichen Jahreszinssatz i auszugehen. Modellieren Sie eine Formel zur Berechnung des Einmalbetrags x.<sup>9</sup>*

Ein Ziel des Unterrichts aus dem Gegenstand Angewandte Mathematik muss auch sein, dass die Schülerinnen und Schüler Werkzeugkompetenz erlangen. Es geht auch um das Finden und Anwenden des richtigen Werkzeugs, im Speziellen um das Auffinden und Anwenden der richtigen Funktion aus Excel. An dieser Stelle ist erkennbar, dass für diese Art von Aufgaben Excel besser geeignet ist als Geogebra. Auch die Schülerinnen und Schüler erkannten, dass es sich hier nochmals um eine weitere

"Erleichterung" im Vergleich zum Anwenden von Formeln handelt. Aber auch Excel befreit die Schülerinnen und Schüler nicht von der Notwendigkeit der Modellbildung und der Formulierung einer Interpretation.

Aufmerksame Schülerinnen und Schüler erkannten, dass alle für die weiteren Beispiele erforderlichen Excel-Funktionen bereits in der Anwendung der Funktion *ZW(Zins;Zzr;Rmz;Bw;F)* vorkommen.

Die Problemstellung wurde von den Schülerinnen und Schülern verstanden und die entsprechenden Funktion wurde angewendet:

Das Beantworten der Frage a) war somit kein Problem mehr.

 $\overline{a}$ 

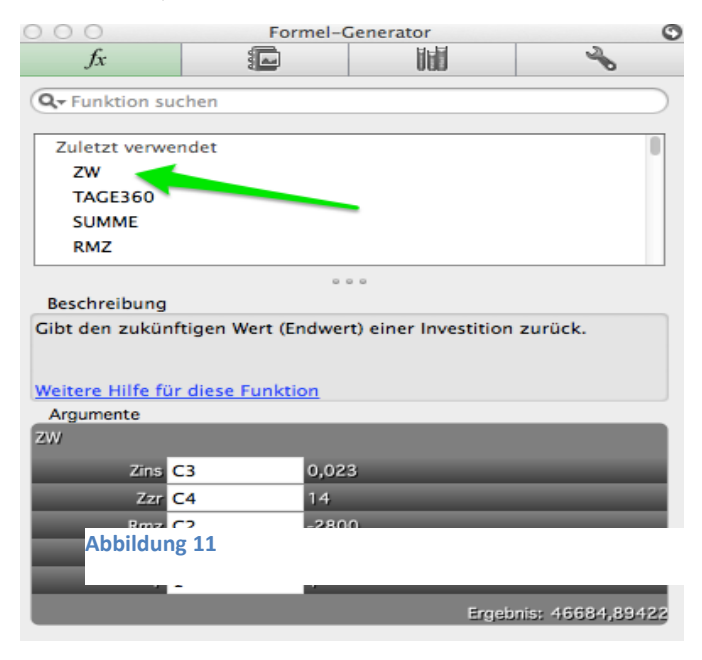

<sup>&</sup>lt;sup>9</sup> [http://aufgabenpool.bifie.at/bhs/index.php?action=14;](http://aufgabenpool.bifie.at/bhs/index.php?action=14) Cluster 7

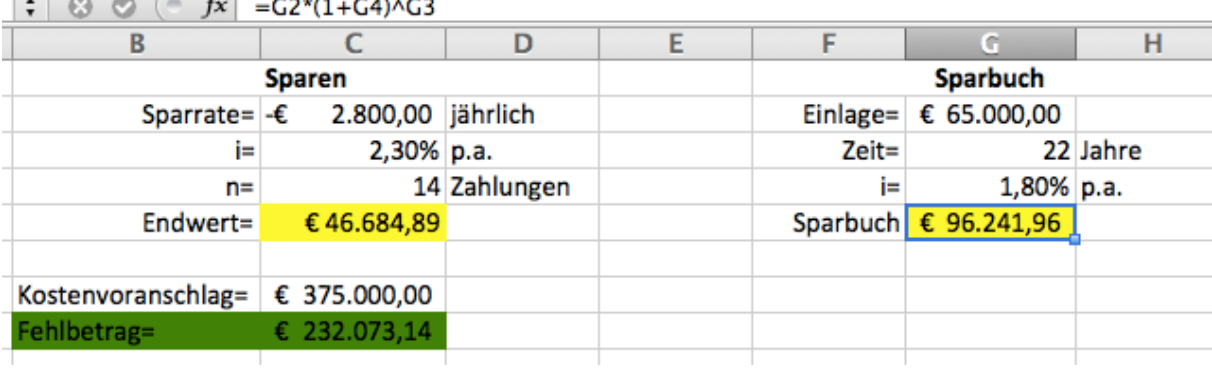

Zur Frage b):

Die Zeitlinie konnten die Schülerinnen und Schüler komfortabel mit Geogebra abbilden. Fehler, wie die falsche Bestimmung der Anzahl der Rentenraten, konnte durch die Darstellung vermieden werden. Eine Darstellung mit Geogebra sah wie folgt aus:

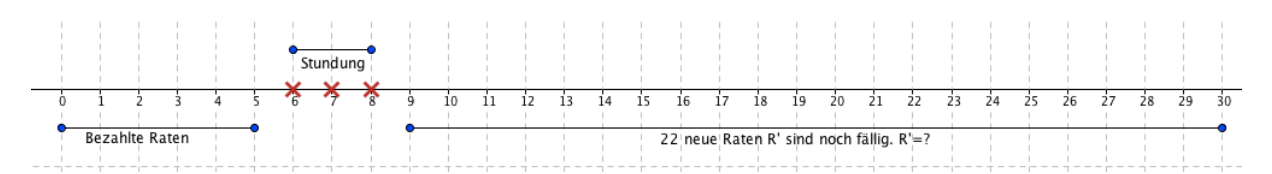

Für die Lösung dieses Problem fanden die Lernenden unterschiedliche Lösungen. Exemplarisch sei eine Lösung mit Excel angeführt:

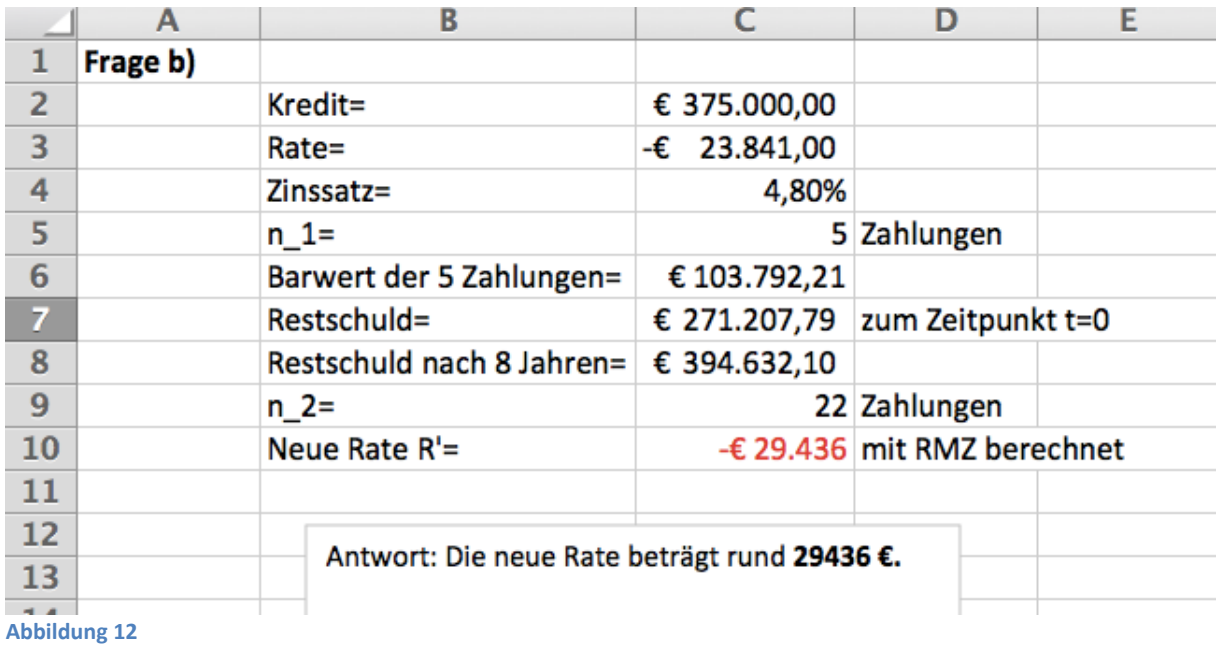

Auf die Lösung der Frage c) hätte mit Geogebra einschließlich einer Zeitlinie wie folgt aussehen können (andere Lösungen sind selbstverständlich möglich): Zeitlinie und Entwicklung der Formel:

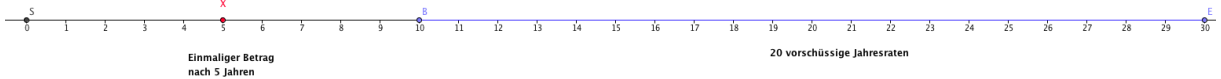

## $S = 375000 \in$

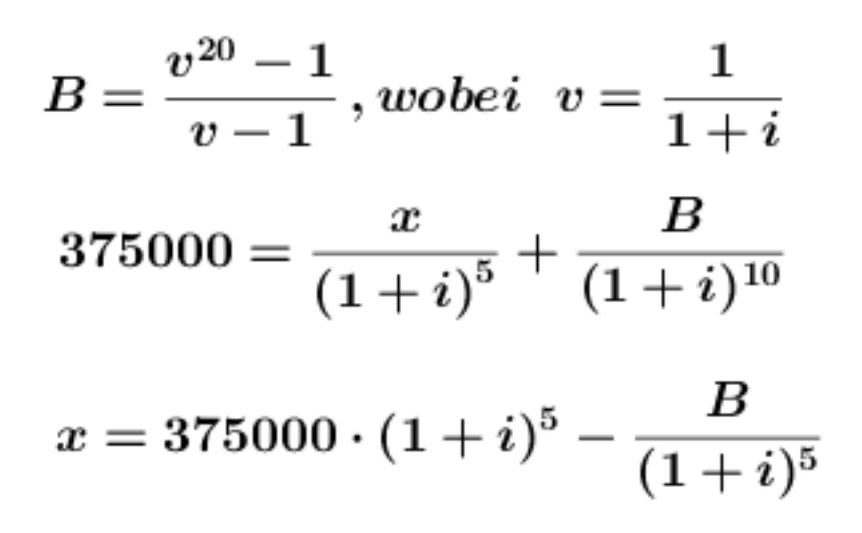

Hier muss ich jedoch anmerken, dass wir dies nicht so durchgeführt haben. Die Umsetzung dieser Aufgabe erfolgte ohne Zuhilfenahme digitaler Hilfsmittel an der Tafel. Es gilt hier nur zu zeigen, dass Geogebra auch für die Darstellung (komplexer) mathematischer Formeln ein Werkzeug zur Verfügung stellt, nämlich die mathematische Beschreibungssprache LaTeX.

Im Unterricht haben wir die Formel noch mit Äquivalenzumformungen umgestellt; es gibt aber noch ein Werkzeug, dass es in der Zukunft zu betrachten gäbe, nämlich WolframAlpha.

$$
375000 = x/(1+1)^{x}5+B/(1+1)^{x}10
$$
\n
$$
\begin{array}{rcl}\n\hline\n\text{375000} &= x/(1+1)^{x}5+B/(1+1)^{x}10 \\
\hline\n\text{375000} &= \frac{x}{(1+1)^{5}} + \frac{B}{(1+1)^{10}} \\
\hline\n\text{Solution for the variable } x:\n\hline\n\text{375000} &= (l+1)^{5}\left(375\,000 - \frac{B}{(l+1)^{10}}\right)\n\hline\n\end{array}
$$

Die Verwendung von WolframAlpha kommt aber derzeit für die standardisierte Reife- und Diplomprüfung nicht in Frage, da WolframAlpha eine ständige Internetverbindung voraussetzt. Eine solche ist aber bei der standardisierten Reife- und Diplomprüfung untersagt.

Ein IMST-Folgeprojekt sollte sich prinzipiell mit der Frage auseinandersetzen, wie viel an Termumformungen und Strategien für das Lösen von Gleichungen die Schülerinnen und Schüler überhaupt noch beherrschen müssen. Neue didaktische Konzepte für den Mathematikunterricht sind gefragt!

# **3 EVALUATION**

## **3.1 Evaluation projektspezifischer Ziele**

### **3.1.1 Inhaltliche Aspekte**

Das Ziel, den Einsatz von Geogebra und Excel im Unterricht unter Berücksichtigung spezieller mathematischer Inhalte zu beobachten und zu evaluieren, konnte weitgehend erreicht werden. Es konnten sowohl die Vorteile als auch die Nachteile des Einsatzes von Geogebra und Excel herausgearbeitet werden.

Über den Fragebogen, der von 14 Schülerinnen und Schüler beantwortet wurde, konnte zumindest ein Stimmungsbild erzielt werden. Aufgrund der geringen Anzahl ist es nicht möglich, statistisch valide Aussagen zu treffen. Dieses Stimmungsbild wurde durch meine zwei Interviewpartnerinnen, wobei eine Partnerin eine "Sehr gut-Schülerin" ist und die zweite Partnerin sich im Bereich eines "Genügend" befindet, bestätigt. Ich konnte aber feststellen, dass sich viele Aussagen und Befindlichkeiten der Schülerinnen und Schüler mit meinen Wahrnehmungen und Erwartungen in den Grundzügen deckten.

Im Unterricht setze ich in dieser Klasse seit 2 Jahren Geogebra als didaktisches Werkzeug ein. Nur wenige Schülerinnen und Schüler bringen Vorkenntnisse aus der Sekundarstufe 1 mit. Anders mit Excel: Ein Großteil der Schülerinnen und Schüler haben bereits in der Sekundarstufe 1 Erfahrungen mit Excel gemacht. Es ist daher auch nicht besonders verwunderlich, dass Excel von allen Schülerinnen und Schülern als benutzerfreundlicher bezeichnet wird. Ein weiterer Grund liegt sicher auch darin, dass die Office-Oberfläche sehr einheitlich über alle Applikationen (Word, Powerpoint, Excel) gestaltet ist. Dies drückt sich auch im Umgang mit Geogebra und Excel aus: Die Kenntnisse im Umgang mit beiden Applikationen bewegen sich im Bereich gut bis mittel, wobei bei Excel der Modus "gut" und bei Geogebra der Modus "mittel" ist. Die Benutzeroberfläche von Geogebra wird durchwegs als übersichtlich bzw. brauchbar eingestuft. Keine Schülerin/kein Schüler findet die Benutzeroberfläche schlecht bzw. sehr schlecht. In Bezug auf Usability von Geogebra erfuhr meine Haltung zu Geogebra eine grundlegende Korrektur: Der Umgang mit Geogebra ist nicht selbstverständlich, auch wenn es dem Lehrenden so erscheint. Um Geogebra effektiv einsetzen zu können, muss man sich genügend Zeit nehmen, um den Schülerinnen und Schülern die Benutzeroberfläche und die Funktionalität von Geogebra zu erklären. Es darf aber nicht dabei bleiben, sondern Geogebra muss zum ständigen Werkzeug im Mathematikunterricht und bei der Durchführung der Übungen und Hausübungen werden. Die Beherrschung eines jeden Werkzeugs benötigt eine ausreichende Übung.

Leider gab es immer wieder Schwierigkeiten bei der Eingabe von Termen, was dazu führte, dass die Ergebnisse nicht immer dem entsprachen was zu erwarten war. Das sind im Gesamten betrachtet Details, die aber sehr zum Erfolg bzw. Misserfolg beim Einsatz digitaler Tools beitragen.

Die Häufigkeit der Verwendung von Geogebra und Excel hat sich im Laufe des Unterrichtsjahres gesteigert: So gaben doch die meisten Schülerinnen und Schüler an, dass sie oft bzw. gelegentlich Geogebra und Excel bei den Hausübungen verwendeten. Hier ist anzumerken, dass jene Schülerinnen und Schüler, die angaben, dass sie oft die beiden Programme verwendeten, auch gute Noten im Jahreszeugnis erhielten. Aber wie man sieht, gibt es auch hier noch Potential nach oben. Es ist selbstkritisch anzumerken, dass es mir noch nicht gelungen ist, dass Geogebra bzw. Excel zu einem selbstverständlichen Werkzeug für **alle** Schülerinnen und Schüler geworden ist. Ein selbstverständliches Werkzeug ist für den Mathematikunterricht noch immer der Taschenrechner. Ich erkannte im Laufe dieses Schuljahres, dass es noch nicht vollständig gelungen ist, die Schülerinnen und Schüler von der Mächtigkeit und Sinnhaftigkeit von Geogebra zu überzeugen. Ein gewisses Misstrauen in Bezug auf die Richtigkeit der Ergebnisse, die mit Geogebra erzielt werden, ist nach wie vor vorhanden. Dieses Misstrauen ist aber durchaus verständlich: Die Prozesse, die in der Blackbox Geogebra ablaufen, sind nicht nachvollziehbar. Die im Hintergrund laufenden Algorithmen sind für die Schülerinnen und Schüler nicht ersichtlich. Auf etwas müssen sich die Schülerinnen und Schüler aber verlassen können. Unter der Bedingung, dass die Eingaben korrekt erfolgen, muss Geogebra richtig rechnen. Im nächsten Schuljahr wird noch einiges an Einsatz und Überzeugungsarbeit erforderlich werden, so dass Geogebra zum primären Werkzeug im Mathematikunterricht wird. Es wäre natürlich sehr hilfreich und didaktisch sinnvoll, wenn Geogebra auch in anderen naturwissenschaftlichen und betriebswirtschaftlichen Fächern zur Anwendung kommen würde. Dafür wird auch noch viel an Überzeugungsarbeit innerhalb der Schule zu leisten sein.

Es ist aber trotzdem gelungen, dass nach Aussagen der Schülerinnen und Schüler sowohl Geogebra als auch Excel regelmäßig bei der Bewältigung von Hausübungen eingesetzt wurde. Es war auch festzustellen, dass Hausübungen immer häufiger in Form von Geogebra-Dateien über die Lernplattform Edmodo eingereicht wurden.

Ein entscheidender Punkt für die Verwendung von Geogebra waren die grafischen Darstellungsmöglichkeiten von Geogebra. So war die überwiegende Anzahl der Schülerinnen und Schüler der Meinung, dass ihnen die Verwendung von Geogebra geholfen hat, Wachstums- und Abnahmeprozesse besser zu verstehen. Einen großen Beitrag dazu leistete die grafische Darstellung der dazugehörigen Funktionen. Den Schülerinnen und Schüler konnten so die Unterschiede zwischen linearen, beschränkten und logistischen Wachstumsprozessen sichtbar gemacht werden. Auch im Interview war es ein klares Motiv für die Verwendung von Geogebra, dass Aufgaben- und Problemstellungen visualisiert werden können.

Schülerin T.: *"[...] Ich bin nicht so eine gute Mathematikschülerin, aber ich denke mir, dass ich ohne Geogebra noch mehr verzweifeln würde. [...] Man kann, wenn man sich mit Geogebra auskennt, den Text und die reine Mathematik leichter verstehen, als wenn man den Stoff trocken ohne Hilfsmittel durchmacht. [...] Das Interesse wird geweckt, OK ich versteh das, wie geht das weiter, ich kann das und ich kann weiter mitmachen. Wenn das nicht verstehst, dann denkst halt so, jetzt verstehst es eh nicht, jetzt brauchst gar nicht mehr aufpassen, dann bist heraußen. Mit Grafiken und Beispielen einen Text selber zu interpretieren, macht das viel interessanter als einfach nur, dass man etwas diktiert bekommt und im Heft unterstreicht."*

Geogebra war und ist für die Schülerinnen und Schüler ein erlaubtes Hilfsmittel bei der Durchführung von Schularbeiten und schriftlichen Überprüfungen. Aus den unmittelbaren Rückmeldungen und Interviews geht hervor, dass Geogebra und Excel nicht nur als mathematisches Werkzeug einen hohen Stellenwert hat, sondern dass Geogebra auch Sicherheit im Sinne von Überprüfbarkeit von Ergebnissen bringt und dadurch zu einer Reduktion von Nervosität führt. Durch die Verwendung digitaler Werkzeuge haben sich aber auch die Aufgabenstellungen bei Schularbeiten grundlegend geändert: Die Schwerpunkte verlagern sich mehr auf die Handlungsdimensionen Modellbildung, Interpretation und Argumentation. Die in der Vergangenheit dominante Handlungsdimension Operieren tritt hingegen nur noch gleichberechtigt mit den erwähnten Handlungsdimensionen auf.

Aus den Rückmeldungen und Interviews geht auch ganz klar hervor, dass Geogebra und Excel ein erlaubtes Hilfsmittel bei der standardisierten Reife- und Diplomprüfung sein soll (muss). Ich sehe auch kein wirkliches Argument, das gegen die Verwendung von Geogebra bzw. Excel bei Leistungsüberprüfungen spricht. Es ist nur Vorsorge zu tragen, dass der organisatorische Rahmen gegeben ist und die Infrastruktur bestimmte Bedingungen erfüllt und somit für alle Schülerinnen und Schüler die gleichen Voraussetzungen gelten.

Ein weiterer erfreulicher Aspekt beim Einsatz von Geogebra war, dass es doch gelang, die Schülerinnen und Schüler dahingehend zu motivieren, dass selbstständig mit den unterschiedlichen Parametern der verschiedenen Funktionen experimentiert wurde. Dies wäre ohne den Einsatz geeigneter

digitaler Hilfsmittel nicht möglich gewesen, da der erforderliche Rechenaufwand den Zeitrahmen gesprengt hätte. So konnten Ergebnisse sehr schnell erzielt und verglichen werden und die richtigen mathematischen Schlussfolgerungen formuliert und dokumentiert werden. Diese Möglichkeit kommt vor allem den mathematisch interessierten Schülerinnen und Schüler zu gute, da sie Möglichkeiten vorfinden, die sie ohne Geogebra nicht hätten. Für den Unterricht bedeutet dies, dass dieser individueller und leitungsdifferenzierter erfolgen kann. Die "talentierten" Schülerinnen und Schüler können mehr gefordert, die etwas "schwächeren" können hingegen mehr gefördert werden.

#### Zum Abschluss noch ein paar Zitate von Schülerinnen und Schülern:

*"*Man hat eine gute Übersicht auf die grafische Darstellung und kann somit schwierige Textangaben leichter verstehen."

"Das schnelle Erstellen einer Grafik und als "Kontrolle" für Rechnungen."

"Es geht schnell (wenn man sich auskennt) und man kann mit Hilfe der Grafik gleich herausfinden, ob das Ergebnis ungefähr stimmen kann. Es ist ein sehr praktisches Arbeitsmittel."

"Übersichtliches und leichtes Arbeiten".

"Hilft beim Rechnen"

"Mir gefällt es, dass wir die zwei Programme verwenden können".

"Es hilft uns beim Ausrechnen der Aufgaben und ist in einer Weise eine praktische Methode an die Mathematik heranzugehen."

"Ist im Unterricht sehr abwechslungsreich und Beispiele werden dadurch übersichtlicher."

"Im Großen und Ganzen finde ich das Arbeiten mit solchen Programmen meist hilfreich, da es meist eine gute Übersicht bietet und zum leichteren bzw. logischeren Verstehen beiträgt. Manchmal kann die Anwendung etwas kompliziert sein und daher auch zu Verwirrungen beitragen." "Ich finde es sehr toll, dass wir die Möglichkeiten haben, auch in Mathe mit Technologie zu arbeiten. Meiner Meinung nach ist es sehr wichtig heutzutage mit Technologie umgehen zu können, denn was wird den heutzutage nicht mehr am PC gemacht?"

"Es ist im Mathematikunterricht eine Erleichterung Aufgaben zu verstehen."

"Ich finde es toll und wichtig, dass wir im Unterricht damit arbeiten."

"Es soll weiterhin in den Unterricht mit einbezogen werden."

### **3.1.2 Prozessaspekte**

Im Wesentlichen ist es gelungen, den Ablaufplan in den Grundzügen einzuhalten. Die vorgesehenen Themenkreise konnten beinahe zur Gänze abgehandelt werden, nur bei der Finanzmathematik blieb ein bescheidener Rest für das kommende Schuljahr übrig. Durch die Verkürzung des Schuljahrs um 5 Unterrichtswochen wurde das Zeitfenster immer enger und die Belastung der Schülerinnen und Schüler durch die Häufung von Leistungsbeurteilungen immer größer. Es war daher nicht möglich, dass alle Schülerinnen und Schüler die Fragebögen auch ausfüllten. Durch die laufende Beobachtung der Schülerinnen und Schüler während des Unterrichts und die Überprüfung und Korrektur der mit Geogebra und Excel gemachten Hausübungen gelang es, ein sehr genaues Stimmungsbild in Bezug auf den Umgang mit den Programmen zu erhalten. Unterstützt wurden die Beobachtungen durch laufende Rückmeldungen der Schülerinnen und durch ein Interview zweier leistungsmäßig unterschiedlicher Schülerinnen.

# **3.2 Evaluation aus Sicht der Ziele des Themenprogramms**

Der Einsatz digitaler Medien kann bei einem zeitgemäßen Unterricht nicht auf den Informatikunterricht beschränkt bleiben. Digitale Medien sind in Form von Smartphones, Tablets und Notebooks ständig präsent und sollen im Hinblick auf den Erwerb von Medien- und Werzeugkompetenz im Unterricht eingesetzt werden. "Informatik kreativ unterrichten" kann nicht separiert werden von "Mathematik kreativ unterrichten", denn "Mathematik kreativ unterrichten" bedeutet auch schon in der Gegenwart und noch viel mehr in naher Zukunft, dass digitale Werkzeuge didaktisch kreativ im Unterricht verwendet werden. Über den Informatikunterricht hinaus kann gezeigt werden, dass auch in anderen Unterrichtsgegenständen die jeweils passende Informationstechnologie verwendet werden kann. Die informationstechnologische Entwicklung geht weiter. Ich bin der Überzeugung, dass in wenigen Jahren die Verwendung von Tablets zum Alltag der Schülerinnen und Schüler gehören wird. Schulbücher, verlinkt mit interaktiven Medien, werden aus meiner Sicht auch aus Kostengründen nur noch digital verfügbar sein. Das Konzept vom "Flipped Classroom" bekommt immer mehr an Bedeutung. Geogebra steht jetzt schon als App für iPads und Android-Tablets kostenfrei zur Verfügung. "Mathematik kreativ und digital gestützt unterrichten" wird somit zu einem Programm für die Zukunft.

# **3.3 Evaluation aus Sicht übergeordneter IMST Ziele**

### **3.3.1 Genderaspekte**

Es ist ein Vorurteil, dass die (männlichen) Schüler im Umgang mit digitalen Medien im Vorteil sind. Im Umgang mit Geogebra und Excel waren und sind Schülerinnen im gleichen Maße motiviert wie die Schüler. Der selbstverständliche Umgang mit Geogebra und Excel im Mathematikunterricht bewirkt, dass eine geschlechtermäßige Differenzierung im Umgang mit digitalen Medien nicht zum Tragen kam. Es ist auch zu bemerken, dass tendenziell die Schülerinnen gut in der Lage waren, den Schülern helfend zur Seite zu stehen. Es soll aber auch angemerkt werden, dass das Verhältnis zwischen den Schülerinnen und Schülern in der Klasse sehr wertschätzend ist. Die ständige Verwendung digitaler Medien im Unterricht eröffnet für die Schülerinnen die Chance, dass eine affine Haltung zu digitalen Technologien entwickelt wird.

### **3.3.2 Schulentwicklungs- und Disseminationsaspekte**

Es ist ein Ziel dieses Projekts, dass die Verwendung neuer Technologien zur Selbstverständlichkeit an unserer Schule wird. Die Verwendung der passenden digitalen Werkzeuge kann nicht nur im Mathematikunterricht sondern auch in anderen Gegenständen zu einer Steigerung der Motivation führen. So könnte Geogebra in den naturwissenschaftlichen und fachtheoretischen Fächern sehr zum Nutzen der Schülerinnen und Schülern zum Einsatz kommen. In dieser Hinsicht liefert das Projekt Impulse dahingehend, dass die Verwendung von Geogebra und Excel aber auch anderer digitaler Werkzeuge auch in anderen Gegenständen zur Selbstverständlichkeit wird. Diesen Anspruch im Ansatz umzusetzen könnte zum Ausgangspunkt eines neuen Projekts werden.

Für den Unterricht aus Angewandter Informatik bedeutet das IMST-Projekt, dass eine Wissensvernetzung und Verbreiterung der Anwendungsgebiete der Informatik erfolgt. Digitale Kompetenzen werden an unserer Schule nicht mehr nur im Informatikunterricht erworben, sondern in immer mehr Gegenständen wird Informationstechnologie verwendet. Was noch fehlt, ist die bewusste Vernetzung der Kolleginnen und Kollegen und das Nützen von Synergien zwischen den Fächern.

# **4 ZUSAMMENFASSUNG**

Zusammenfassend kann gesagt werden, dass durch die Durchführung des IMST-Projekts wesentliche Erkenntnisse in Bezug auf die Verwendung von Geogebra und Excel gezogen werden konnten. Eine Grundvoraussetzung war, dass alle Schülerinnen und Schüler mit Notebooks ausgestattet sind. Dadurch konnte vermieden werden, dass eine didaktische "Laborsituation" geschaffen wurde. Eine solche Situation entsteht, wenn im Mathematikunterricht der Computer nur dann eingesetzt werden kann, wenn die räumlichen Voraussetzungen gegeben sind, d.h. der Informatiksaal zufällig frei ist. Eine Evaluation wäre aber auch nicht möglich gewesen, wenn nur von der Seite des Lehrers Geogebra bzw. Excel als Demonstrationsmedium eingesetzt worden wäre. Es geschieht im Allgemeinen sehr häufig, dass digitale Medien als Demonstrations- und Präsentationswerkzeuge von Lehrern im Unterricht verwendet werden, die Schülerinnen und Schüler aber zur Passivität gezwungen sind. Diese Situation galt es zu vermeiden: Geogebra und Excel stand den Schülerinnen und Schülern als ständiges Werkzeug, auch bei Schularbeiten und schriftlichen Überprüfungen, zur Verfügung. Es war dadurch möglich, dass die Schülerinnen und Schüler ständig beobachtet werden konnten und andererseits die Möglichkeit bestand, dass die Lernenden laufend Rückmeldungen geben konnten.

Es zeigte sich, dass der unterrichtsbegleitende Einsatz von Geogebra und Excel zu einer hohen Akzeptanz der digitalen Medien durch die Schülerinnen und Schüler führte. Es konnte ein Bewusstsein dafür geschaffen werden, dass die Verwendung dieser Tools zu einem besseren Verständnis von mathematischen Inhalten führt und die Durchführung von operativen mathematischen Handlungen erleichtert und sicherer macht. Geogebra und Excel bringen den Schülerinnen und Schülern eine zusätzliche Sicherheit beim Durchführen operativer Tätigkeiten. Auch in Anbetracht einer möglichen zukünftigen Tätigkeit unserer Absolventinnen und Absolventen kann gesagt werden, dass die Beherrschung digitaler Tools ein entscheidender Vorteil sein kann.

Im Hinblick auf die standardisierte Reife- und Diplomprüfung ist positiv zu vermerken, dass durch die Verwendung von Geogebra und Excel Zeit für die Handlungskompetenzen Modellieren, Interpretieren und Argumentieren gewonnen werden konnte. Zeitlich aufwendige mathematische Operationen konnten an Geogebra bzw. Excel ausgelagert werden. Gerade diese Handlungskompetenzen gewinnen bei der neuen Reife- und Diplomprüfung an Bedeutung. Da unsere Schulen nicht üppig mit Wochenstunden ausgestattet sind, gilt es Zeit für die genannten Handlungskompetenzen zu gewinnen. Der Umgang mit Geogebra setzt aber auch voraus, dass für die Einführung von Geogebra genügend Zeit aufgewendet wird. Durch meine ständige Beschäftigung mit Geogebra habe ich einige Probleme der Schülerinnen und Schüler im Umgang mit der Oberfläche, der Symbolleisten und der Eingabestruktur unterschätzt. Dies führte dazu, dass während des Unterrichts immer wieder auf die Struktur und Funktionsweise von Geogebra eingegangen werden musste.

Die Verwendung von Geogebra und Excel im künftigen Mathematikunterricht steht für mich außer Zweifel. Gerade auch im kommenden vierten und fünften Jahrgang mit den Schwerpunkten Analysis und Stochastik wird Geogebra ein unverzichtbares Werkzeug für den Mathematikunterricht sein. Die Verwendung dieser Werkzeuge stellt eine Notwendigkeit für die Vorbereitung der Schülerinnen und Schüler auf die standardisierte Reife- und Diplomprüfung dar.

# **5 ANHANG**

## **5.1 Fragebogen**

Fragebogen zum Einsatz von Geogebra und Excel im Fach Angewandte Mathematik 1. Wie gut kennst du dich im Umgang mit Computern aus? Sehr gut Gut Mittel Schlecht Sehr schlecht 2. Wie gut kennst du dich im Umgang mit Geogebra aus? Sehr gut Gut Gut Mittel Schlecht Sehr schlecht 3. Wie gut kennst du dich im Umgang mit Excel aus? Sehr gut Gut Mittel Schlecht Sehr schlecht 4. Seit wie vielen Jahren arbeitest du schon mit Geogebra? Antwort: 5. Seit wie vielen Jahren arbeitest du schon mit Excel? Antwort: 6. Welches Programm findest du benutzerfreundlicher? Geogebra **Excel** 7. Wie findest du die Benutzeroberfläche von Geogebra? Sehr übersichtlich Übersichtlich Brauchbar Schlecht Sehr schlecht 8. Wie oft verwendest du Geogebra beim Bearbeiten der Hausübung? Sehr oft Oft Gelegentlich Selten Nie 9. Wie oft verwendest du Excel beim Bearbeiten finanzmathematischer Aufgaben? Sehr oft Oft Gelegentlich Selten Nie 10. Hat dir die Verwendung von Geogebra dabei geholfen Wachstums- und Abnahmeprozesse besser zu verstehen? Sehr geholfen Nicht geholfen Nicht geholfen Nicht geholfen Nicht geholfen Nicht geholfen Nicht geholfen Nicht geholfen Die Entwicklung der Entwicklung der Entwicklung der Entwicklung der Entwicklung der Entwicklung der Ent 1 2 3 4 5 11. Wie wichtig ist dir die grafische Darstellung von Wachstums- und Abnahmeprozessen? Sehr wichtig Nicht wichtig Nicht wichtig Nicht wichtig Nicht wichtig Nicht wichtig Nicht wichtig Nicht wichtig 1 2 3 4 5 12. Hast du bei der Untersuchung von exponentiellen Wachstums- und Abnahmevorgängen mit unterschiedlichen Parametern (t, λ,...) experimentiert? Oft Manchmal Nie

13. Für die Finanz- und Wirtschaftswelt (Banken, Unternehmungen,...) stellt Excel ein unverzichtbares Werkzeug dar. Findest du es wichtig, dass die Finanzmathematik unter Verwendung von EXCEL unterrichtet wird. Sehr wichtig 1 2 3 3 4 5 1 2 3 4 5 14. Wird EXCEL auch im Fach Betriebswirtschaft und Rechnungswesen verwendet? Oft Nie Manchmal Nie 15. Was gefällt dir an der Arbeit mit Geogebra? Textfeld: 16. Was gefällt dir nicht an der Arbeit mit Geogebra? Textfeld: 17. Kannst du der folgenden Aussage zustimmen: "Die Verwendung von Geogebra und Excel unterstützt die "guten" Schülerinnen und Schüler. Für die "schlechteren" Schülerinnen und Schüler ergeben sich dadurch vermehrt Probleme." Ich stimme sehr zu. Ich stimme überhaupt nicht zu. 1 2 3 4 5

18. Was ich sonst noch zur Verwendung von Geogebra und Excel sagen möchte: Textfeld:

Vielen Dank für deine Mitarbeit!